# Notes de version de Sun Java™ System Application Server Enterprise Edition

Version 8.1 2005T1

Référence 819-2025

Sun Java™ System Application Server Enterprise Edition 8.1 2005T1 simplifie considérablement les tâches de création et d'administration des applications de service Web. Il permet d'accroître les performances tout en offrant des fonctions de clustering et de disponibilité élevée aux services évolutifs qui sont capables de fonctionner malgré une défaillance matérielle ou logicielle. Application Server offre une méthode de développement des services Web qui simplifie le processus tout en fournissant des possibilités de croissance extrêmement flexibles.

Ces notes de version contiennent des informations importantes disponibles au moment de la commercialisation de Sun Java System Application Server 8.1 2005T1. Vous y trouverez des renseignements sur les nouvelles fonctions, les améliorations, les restrictions et problèmes connus, etc. Prenez connaissance de ce document avant de commencer à utiliser Application Server 8.1.

Pour obtenir la version la plus récente de ces notes de version, reportez-vous au site Web de la documentation de Sun Java System à l'adresse : <http://docs.sun.com/db/prod/s1appsrv#hic/>. Consultez ce site Web avant d'installer et de configurer votre logiciel, puis régulièrement pour vous procurer la documentation concernant le produit et les notes de version les plus récentes.

Ce document se compose des sections suivantes :

- [À propos d'Application Server Enterprise Edition 8.1 2005T1](#page-1-0)
- [Problèmes connus et restrictions](#page-16-0)
- [Comment signaler des problèmes et apporter des commentaires](#page-54-0)
- [Sun attend vos commentaires](#page-55-0)
- [Ressources Sun supplémentaires](#page-56-0)

Des URL de sites tiers, qui renvoient à des informations complémentaires connexes, sont référencés dans ce document.

**REMARQUE** Sun décline toute responsabilité quant à la disponibilité des sites tiers mentionnés. Sun ne garantit pas le contenu, la publicité, les produits et autres matériaux disponibles sur ces sites ou dans ces ressources, ou accessibles par leur intermédiaire, et ne saurait en être tenu pour responsable. Par ailleurs, la responsabilité de Sun ne saurait être engagée en cas de dommages ou de pertes, réels ou supposés, occasionnés par, ou liés à, l'utilisation du contenu, des produits ou des services disponibles sur ces sites ou dans ces ressources, ou accessibles par leur biais, ou encore à la confiance qui a pu leur être accordée.

# <span id="page-1-0"></span>À propos d'Application Server Enterprise Edition 8.1 2005T1

Sun Java System Application Server Enterprise Edition 8.1 est un serveur compatible avec la plate-forme J2EE 1.4 destiné au développement et au déploiement d'applications J2EE et de services Web basés sur la technologie Java dans des environnements de production à grande échelle.

Cette section aborde les sujets suivants :

- [Nouveautés de la version 8.1](#page-2-0)
- [Configurations matérielle et logicielle requises](#page-5-0)
- [Version autonome](#page-14-0)
- [Documentation connexe](#page-14-1)

### <span id="page-2-0"></span>Nouveautés de la version 8.1

Les fonctions et améliorations décrites ci-dessous ont été ajoutées à Sun Java System Application Server Enterprise Edition 8.1 2005T1 :

- [Améliorations apportées à cette version](#page-2-1)
- [Prise en charge de J2EE](#page-3-0)
- [Hautes performances](#page-4-0)
- [Évolutivité](#page-4-1)
- [Haute disponibilité](#page-5-1)
- [Prise en charge de JavaServer Faces 1.1](#page-5-2)

#### <span id="page-2-1"></span>Améliorations apportées à cette version

Application Server Enterprise Edition 8.1 propose les améliorations suivantes :

- **Amélioration de l'administration** : Application Server prend en charge la gestion sécurisée distante des déploiements d'entreprise multimachines complexes via une console installée sur un navigateur ou une interface de ligne de commande pouvant contenir des scripts. Il fournit également une interface API JMX riche permettant un accès par programme distant et sécurisé aux fonctions de contrôle et d'administration.
- **Courtier de messages** : Application Server est fourni avec un courtier de messages de classe d'entreprise intégré permettant une messagerie haute disponibilité, performante, fiable et évolutive.
- **Prise en charge d'une plate-forme étendue** : de nouveaux systèmes d'exploitation, bases de données, environnements localisés et composants matériels sont pris en charge.
- **Sun Java Enterprise System** : Application Server, considéré comme composant clé de Sun Java Enterprise System, est étroitement intégré aux services d'identités réseau et de portail.
- **Outils de migration et de mise à niveau** : ces outils vous permettent de vérifier la portabilité et le respect des standards des applications J2EE, facilitent la migration à partir d'autres serveurs d'applications J2EE (JBoss, WebLogic, WebSphere) et contribuent à la mise à niveau à partir des versions précédentes de Sun ONE Application Server/iPlanet Application Server.
- **Prise en charge de Java 2 Standard Edition 5.0** : Application Server prend en charge Java 2 Standard Edition 5.0 qui comprend des fonctions de contrôle et de gestion améliorées ainsi que plusieurs améliorations au niveau des performances et de l'évolutivité.
- **Pilotes JDBC** : Application Server est doté de pilotes Sun JDBC.
- **Sécurité des services Web** : ces mécanismes de sécurité des messages du conteneur implémentent une authentification au niveau des messages (par exemple, le chiffrement ou la signature numérique XML) des appels de services Web SOAP. Pour cela, des profils nom utilisateur/mot de passe X509 de la norme OASIS WS-Security sont utilisés.
- **WS-I Basic Profile 1.1** : comme l'impose la spécification J2EE 1.4, cette version implémente le profil Web Services Interoperability (WS-I) Basic Profile 1.1 pour permettre l'interopérabilité des applications de service Web.
- **Connectivité d'arrière-plan avec des adaptateurs iWay** : désormais, Sun Microsystems revend et prend en charge vingt-deux adaptateurs iWay pour la connexion des systèmes centraux (SAP, Siebel, Oracle, CICS et IBM MQ Series) afin que vous puissiez tirer parti des applications informatiques existantes depuis l'environnement Application Server. Ces adaptateurs prennent en charge la spécification J2EE Connector Architecture 1.5 et les normes de services Web (SOAP). Ils incluent par ailleurs des outils de développement permettant de réduire le temps de connexion aux applications d'arrière-plan.
- **Dernière version du système de gestion HADB** : les plates-formes UNIX® intègrent le nouveau système de gestion de base de données haute disponibilité (HADB version 4.4). Ce système permet d'éliminer la dépendance SSH/RSH, mais exige que le réseau soit configuré pour une multidiffusion UDP. Pour plus d'informations sur les exigences et les restrictions liées à HADB, reportez vous au manuel *Sun Java System Application Server Enterprise Edition 8.1 Installation Guide*.

### <span id="page-3-0"></span>Prise en charge de J2EE

Sun Java System Application Server 8.1 2005T1 prend en charge la plate-forme J2EE 1.4. Le tableau suivant décrit les améliorations des API disponibles sur la plate-forme J2EE 1.4.

| <b>API</b>                                    | <b>Description</b>                                                                                                    |  |
|-----------------------------------------------|----------------------------------------------------------------------------------------------------|--|
| <b>Composants</b>                             |                                                                                                    |  |
| Application et client d'application           | Implémentation des descripteurs de déploiement standard à l'aide de<br>schémas XML                                             |  |
| Enterprise JavaBeans (EJB) 2.1                | Service d'horloge et extrémité du service Web EJB                                                                              |  |
| Java Servlet 2.4                              | Filtre de l'extrémité du service Web                                                                                           |  |
| Architecture de JavaServer<br>Pages (JSP) 2.0 | Langue d'expression et bibliothèque de balises                                                                                 |  |
| J2EE Connector Architecture 1.5               | Caractère enfichable de Java Message Service (JMS) et de l'adaptateur de<br>ressource entrant                                  |  |
| <b>Services Web</b>                           |                                                                                                    |  |
| Java Web Services Developer<br>Pack 1.5       | Boîte à outils intégrée pour la conception, le test et le déploiement d'applications<br>XML, d'applications et de services Web |  |
|                                               |                                                                                                    |  |

**Tableau 1** Principales améliorations apportées aux API de la plate-forme J2EE 1.4

| <b>API</b>                                                     | <b>Description</b>                                                                                                    |  |
|----------------------------------------------------------------|----------------------------------------------------------------------------------------------------|--|
| Java API for XML-based Remote<br>Procedure Calls (JAX-RPC) 1.1 | Mappage pour le langage WSDL et la technologie Java et prise en charge du<br>développement des extrémités et des clients de service Web                                                                                             |  |
| WS-I Basic Profile 1.0                                         | Élément d'activation pour l'interopérabilité via le langage WSDL et le<br>protocole SOAP                                                                                                    |  |
| SOAP with attachment API for<br>Java (SAAJ) 1.2                | API destinée aux messageries SOAP permettant la création de messages SOAP<br>avec des pièces jointes                                                                                                    |  |
| Java APIs for XML Registries<br>$(JAXR)$ 1.0                   | API standard uniforme permettant d'accéder aux registres XML, notamment les<br>annuaires UDDI et ebXML                                                                                                    |  |
| <b>Autres</b>                                                  |                                                                                                    |  |
| J2EE Deployment 1.1                                            | API standard permettant le déploiement d'applications et de composants J2EE                                                                                                    |  |
| J2EE Management 1.0                                            | Définitions du modèle d'informations pour la gestion de la plate-forme J2EE                                                                                                    |  |
| Java Management Extensions<br>$(JMX)$ 1.2                      | API de gestion standard                                                                                                    |  |
| Java Authorization Contract for<br>Containers (JACC) 1.0       | Définition des contrats de sécurité entre un serveur Application Server J2EE et<br>un fournisseur de stratégie d'autorisation                                                                                                    |  |
| Java API for XML Processing<br>$(JAXP)$ 1.2                    | API utilisée par des applications pour analyser et convertir des documents XML<br>ainsi que pour gérer le traitement de schémas XML                                                                                                 |  |
| <b>JMS 1.1</b>                                                 | Messagerie standard permettant d'activer les composants de l'application J2EE<br>pour créer, envoyer, recevoir et lire des messages et permettant également de<br>gérer les API uniformes pour les files d'attente et les rubriques |  |
| JavaMail 1.3                                                   | Ensemble de classes abstraites permettant de conditionner un système de<br>messagerie et comportant également des mises à jour moindres pour les API                                                                                |  |

**Tableau 1** Principales améliorations apportées aux API de la plate-forme J2EE 1.4 *(suite)*

#### <span id="page-4-0"></span>Hautes performances

Application Server inclut des services Web, des conteneurs Web et EJB de hautes performances, et prend en charge la livraison simultanée des messages avec le logiciel Sun Java System Message Queue.

### <span id="page-4-1"></span>Évolutivité

Application Server prend en charge l'évolutivité horizontale via le clustering des instances de serveur et l'équilibrage de charge des requêtes. Il permet également une évolutivité verticale de premier ordre, prenant en charge les grandes machines multiprocesseurs. Il vous est possible de clusteriser le courtier de messages intégré afin d'obtenir une meilleure évolutivité et une meilleure disponibilité. En outre, les clusters d'Application Server vous offre la possibilité d'équilibrer la charge de l'accès aux clients, notamment les clients HTTP, les applications client enrichi RMI/IIOP, les clients de services Web et les clients JRM.

#### <span id="page-5-1"></span>Haute disponibilité

Application Server inclut l'équilibrage de charge pour les clients HTTP, IIOP et JMS, la prise en charge du basculement de la session HTTP, la prise en charge du basculement et du clustering EJB, les services d'horloge EJB haute disponibilité, la récupération des transactions distribuées, la prise en charge des mises à niveau d'applications progressives, ainsi qu'une base de données haute disponibilité pour le stockage de l'état transitoire des applications J2EE.

La disponibilité assure le basculement des instances d'Application Server mises en cluster. Lorsqu'une panne est détectée, la session que supervisait le serveur non disponible est réaffectée à une autre instance d'Application Server. Les informations relatives à la session sont stockées dans la base de données HADB. Le système HADB prend en charge la persistance des sessions HTTP, des beans de session avec état et des références liées à la connexion unique.

### <span id="page-5-2"></span>Prise en charge de JavaServer Faces 1.1

Sun Java System Application Server Enterprise Edition 8.1 prend en charge la technologie JavaServer Faces 1.1. Cette technologie s'appuie sur un ensemble d'interfaces API côté serveur représentant les composants de l'interface utilisateur qui gèrent leur état, leur événement, leur gestion et la validation des entrées. De plus, les API définissent la navigation entre les pages et prennent en charge l'internationalisation et l'accessibilité. Il vous est possible d'ajouter des composants d'interface utilisateur personnalisés à l'aide de la bibliothèque de balises personnalisée JSP.

Au cours de la phase de développement, la technologie JavaServer Faces permet à chaque membre d'une équipe de développement de se consacrer à une partie spécifique du processus. Un modèle de programmation simple relie ensuite les différentes parties, facilitant et améliorant ainsi le cycle de développement.

### <span id="page-5-0"></span>Configurations matérielle et logicielle requises

Cette section décrit la configuration système requise pour pouvoir installer Sun Java System Application Server Enterprise Edition 8.1.

- [Configuration requise par la plate-forme](#page-6-0)
- [Informations importantes concernant les patchs](#page-7-0)
- [Pilotes JDBC et bases de données](#page-7-1)
- [Configuration d'Oracle](#page-8-0)
- [Configuration de PointBase](#page-8-1)
- [Serveurs Web](#page-10-0)
- **[Navigateurs](#page-10-1)**
- [Restrictions et exigences liées à la haute disponibilité](#page-11-0)
- [Prise en charge du système de fichiers HADB](#page-11-1)
- [Mise à niveau de Sun Java System Application Server](#page-12-0)
- [Mise à niveau vers J2SE 5.0](#page-12-1)
- [Autres exigences](#page-13-0)

### <span id="page-6-0"></span>Configuration requise par la plate-forme

Le tableau ci-dessous contient la liste des systèmes d'exploitation qui sont pris en charge par Sun Java System Application Server Enterprise Edition 8.1 2005T1. De plus, la mémoire minimale requise et la mémoire recommandée sont indiquées pour l'installation et l'exécution d'Application Server.

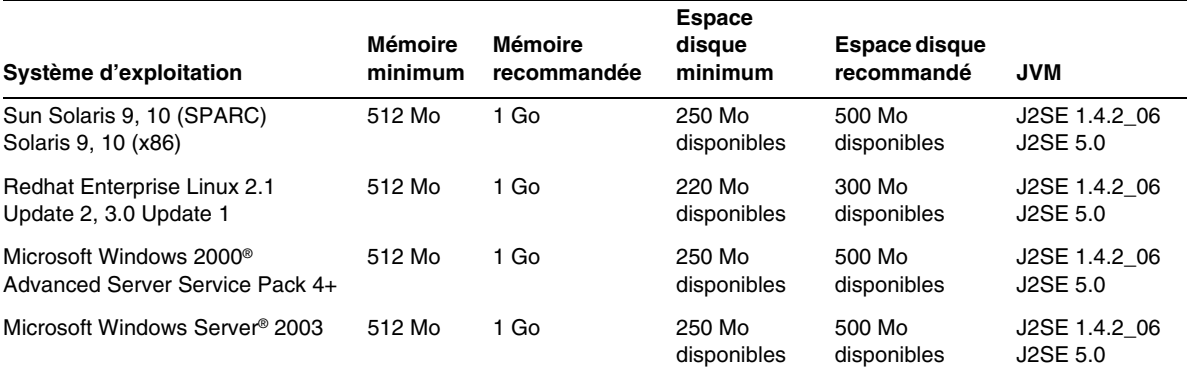

**Tableau 2** Configuration requise par la plate-forme Sun Java System Application Server 8.1 2005T1

Sous UNIX, vous pouvez vérifier la version du système d'exploitation en utilisant la commande uname et l'espace disque en utilisant la commande df.

#### *Patchs requis pour Solaris*

Sun conseille aux utilisateurs de Solaris 9, 10 (x86, SPARC) d'installer le groupe de patchs recommandés. Ce dernier est disponible dans la section des patchs sécurisés et recommandés à l'adresse :

#### <http://sunsolve.sun.com/>

#### *Exigences liées au package supplémentaire de RedHat Enterprise Linux 3.0*

Pour exécuter des composants natifs de ce produit, y compris le programme d'installation, le package suivant, qui ne fait pas partie de la distribution RedHat Enterprise Linux 3.0 standard, doit être installé : compat-libstdc++-7.3-2.96.118.i386.rpm

Vous pouvez télécharger ce package à partir du site :

```
http://mirrors.kernel.org/redhat/redhat/linux/9/en/os/i386/RedHat/RPMS/compat-libstdc
++-7.3-2.96.118.i386.rpm
```
#### <span id="page-7-0"></span>Informations importantes concernant les patchs

Pour obtenir la liste actuelle des patchs requis pour Sun Java System Application Server Enterprise Edition 8.1, accédez au site <http://sunsolve.sun.com> et sélectionnez « Patches » ou « Patch Portal ». Suivez ensuite les liens de Sun Java System Application Server Enterprise Edition 8.1. Des mises à jour seront placées sur le site SunSolve, d'abord sous la forme de groupes de patchs recommandés, dès que les patchs de systèmes d'exploitation seront modifiés et que de nouveaux patchs corrigeant les composants Java Enterprise System seront disponibles.

#### <span id="page-7-1"></span>Pilotes JDBC et bases de données

Sun Java System Application Server a été conçu pour prendre en charge la connectivité des SGBD avec les pilotes JDBC correspondants. Pour obtenir une liste des composants testés par Sun et jugés adaptés à la création de configurations de bases de données conformes J2EE, reportez-vous au tableau suivant :

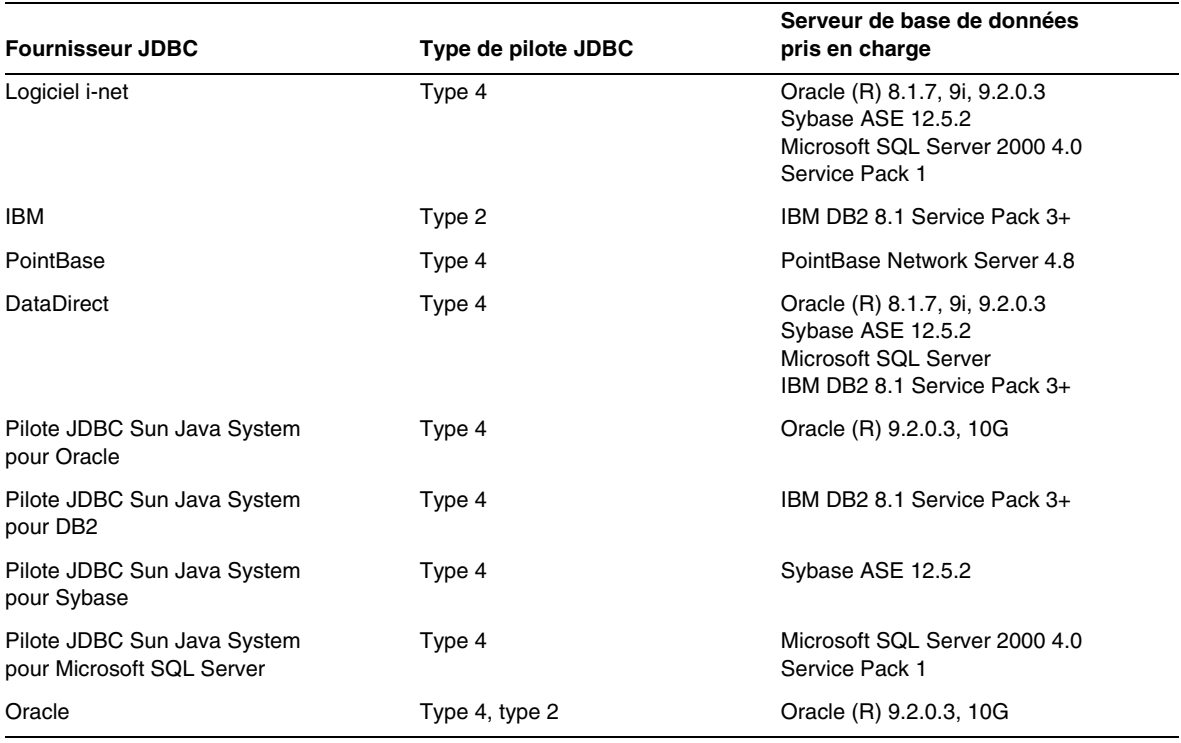

#### **Tableau 3** Pilotes JDBC compatibles J2EE

Pour plus d'informations sur le logiciel i-net, accédez au site :

<http://www.inetsoftware.de/>

Pour plus d'informations sur les technologies DataDirect, accédez au site :

<http://www.datadirect.com/>

#### <span id="page-8-0"></span>Configuration d'Oracle

Les pilotes JDBC Oracle doivent être correctement configurés pour être compatibles avec J2EE 1.4. Configurez les pilotes de type 2 et 4 de la manière suivante :

- **1.** Utilisez le pilote JDBC version 9.2.0.3 ou version ultérieure.
- **2.** Le fichier de paramètres (init.ora) de la base de données Oracle doit contenir le paramètre compatible=9.0.0.0.0 ou supérieur.
- **3.** Utilisez le fichier ojdbc14.jar.
- **4.** Configurez Application Server de façon à définir la propriété JVM suivante :

-Doracle.jdbc.J2EE13Compliant=true

Par ailleurs, pour les pilotes de Type-2 , les variables ORACLE\_HOME et LD\_LIBRARY\_PATH (devant inclure \$ORACLE\_HOME/lib) doivent être définies dans l'environnement dans lequel Application Server est exécuté. Ajoutez-les par exemple au fichier de configuration asenv.conf et assurez-vous qu'elles sont exportées.

#### <span id="page-8-1"></span>Configuration de PointBase

Un grand nombre d'applications utilisent le serveur de base de données PointBase fourni avec Application Server. Si vous utilisez Application Server Enterprise Edition, vous devez au préalable configurer le serveur de base de données PointBase. Cependant, pour pouvoir utiliser PointBase avec Application Server, prenez connaissance des versions compatibles.

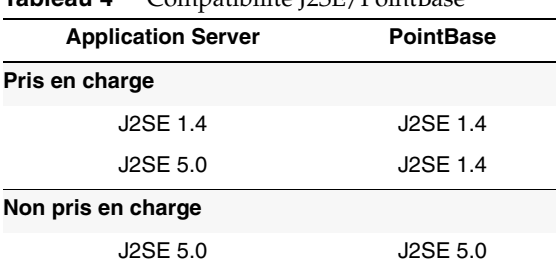

**Tableau 4** Compatibilité J2SE/PointBase

Vous pouvez configurer PointBase de deux manières :

- En définissant la variable d'environnement JAVA HOME à l'emplacement de J2SE. L'implémentation de PointBase intégré à Application Server 8.1 est prise en charge uniquement avec J2SE 1.4.2.
- En modifiant le fichier de configuration PointBase d'Application Server.

Si vous choisissez la première méthode :

**1.** Assurez-vous d'avoir installé la version J2SE de votre choix.

Téléchargez J2SE 1.4.2 si ce n'est pas déjà fait.

**2.** À l'aide de la commande correspondant à votre système d'exploitation et à votre shell, définissez la variable d'environnement JAVA\_HOME sur le répertoire dans lequel J2SE est installé ; par exemple :

% setenv JAVA\_HOME "/opt/SUNWappserver/jdk"

Si vous choisissez la seconde méthode, la procédure dépend de votre système d'exploitation.

#### *Sous Solaris et Linux*

Modifiez le fichier de configuration *rép\_install*/pointbase/tools/serveroption/pbenv.conf en remplaçant la ligne :

PB\_JAVA=%%&PB\_JAVA%%

*par*

PB\_JAVA=*J2SE\_location*

où *J2SE\_location* représente le répertoire d'installation de J2SE. Si vous avez installé J2SE avec Application Server, celui-ci est installé par défaut dans le répertoire *rép\_install*/jdk. Une fois la modification effectuée, lancez PointBase à l'aide du script startserver.

#### *Sous Windows*

Modifiez le fichier de configuration *rép\_install*\pointbase\tools\serveroption\pbenv.bat en remplaçant la ligne :

```
set PB_JAVA=%%%PB_JAVA%%%
   par
set PB_JAVA=J2SE_location
```
où *J2SE\_location* représente le répertoire d'installation de J2SE. Si vous avez installé J2SE avec Application Server, celui-ci est installé par défaut dans le répertoire *rép\_install*\j2se1.4. Une fois la modification effectuée, lancez PointBase en exécutant startserver.bat.

#### <span id="page-10-0"></span>Serveurs Web

Cette section répertorie les serveurs Web qui sont pris en charge par Sun Java System Application Server Enterprise Edition 8.1 2005T1.

| <b>Serveur Web</b>         | <b>Version</b>    | Système d'exploitation                                                                             |
|----------------------------|-------------------|----------------------------------------------------------------------------------------------------|
| Sun Java System Web Server | $6.1+$            | Solaris SPARC 8, 9, 10<br>Solaris $x869.10$<br>Red Hat Enterprise Linux 2.1 Update 2, 3.0 Update 1 |
| Apache Web Server          | $1.3 + 1.4$ , 2.0 | Solaris SPARC 9, 10<br>Solaris $x8610$<br>Red Hat Enterprise Linux 2.1 Update 2, 3.0 Update 1      |
| Microsoft IIS <sup>®</sup> | $5.0+$            | Windows Server 2003<br>Windows 2000 Advanced Server Service Pack 4+                                |

**Tableau 5** Serveurs Web pris en charge

La prise en charge de plate-formes supplémentaires, notamment Windows et HP-UX, seront disponibles à une date ultérieure.

#### <span id="page-10-1"></span>Navigateurs

Cette section répertorie les navigateurs qui sont pris en charge par Sun Java System Application Server Enterprise Edition 8.1 2005T1.

| Navigateur         | <b>Version</b>          |  |
|--------------------|-------------------------|--|
| Mozilla            | 1.4, 1.5, 1.6, 1.7. $x$ |  |
| Netscape Navigator | 4.79, 6.2, 7.0          |  |
| Internet Explorer  | 5.5 Service Pack 2, 6.0 |  |

**Tableau 6** Navigateurs Web pris en charge

### <span id="page-11-0"></span>Restrictions et exigences liées à la haute disponibilité

Les exigences décrites ci-dessous concernant la haute disponibilité doivent être satisfaites pour pouvoir configurer le composant HA (High Availability) de Sun Java System Application Server.

- HADB requiert une mémoire minimum de 512 Mo et une mémoire recommandée de 1 Go pour fonctionner correctement avec Application Server.
- HADB prend en charge IPv4 uniquement.
- Le réseau doit être configuré pour une multidiffusion UDP.
- Les adresses IP dynamiques (DHCP) ne doivent pas être utilisées pour les hôtes exécutant les commandes create domain, extend domain, hadbm create ou hadbm addnodes.
- Si vous exécutez HADB sous Red Hat Linux 3.0, vous devez installer Update 4 afin d'éviter les problèmes de swapping sur le système d'exploitation. Notez toutefois qu'Application Server n'a pas été testé sous Red Hat Update 4.

### <span id="page-11-1"></span>Prise en charge du système de fichiers HADB

Plusieurs paramètres sont à prendre compte si vous configurez HADB dans le but d'utiliser l'un des systèmes de fichiers suivants :

- **ext2 et ext3** : HADB prend en charge les systèmes de fichiers ext2 et ext3 sous Red Hat Application Server 3.0. Sous Red Hat Application Server 2.1, seul le système de fichiers ext2 est pris en charge.
- **Veritas** : lorsque le système de fichiers Veritas est utilisé sur la plate-forme Solaris, le message « WRN: Direct disk I/O mapping failed » est consigné dans les fichiers d'historique. Ce message indique que le système HADB ne parvient pas à activer la fonction d'E/S directe pour les unités de données et de journaux. La fonction d'E/S directe permet de réduire le traitement nécessaire à l'écriture des pages de disque et, par voie de conséquence, d'améliorer les performances du processeur. En outre, elle permet de réduire le temps système requis pour l'administration des pages de données refusant les caractères codés sur 8 bits dans le système d'exploitation.

Pour utiliser la fonction d'E/S directe avec le système de fichiers Veritas, procédez de l'une des manières suivantes :

- ❍ Créez des unités de données et de journaux sur un système de fichiers monté avec l'option mincache=direct. Cette option s'applique à l'ensemble des fichiers créés sur le système de fichiers. Pour plus de détails, reportez-vous à la commande mount\_vxfs(1M).
- ❍ Utilisez la fonction Quick I/O de Veritas pour effectuer une E/S brute sur les fichiers du système de fichiers. Reportez-vous au manuel *VERITAS File System 4.0 Administrator's Guide for Solaris* pour obtenir plus de détails.

Notez toutefois que ces configurations n'ont pas été testées avec Application Server 8.1.

Pour plus d'informations sur l'installation et la configuration du système HADB à l'aide du logiciel Application Server 8.1, consultez le manuel *Sun Java System Application Server Enterprise Edition 8.1 Installation Guide*.

#### <span id="page-12-0"></span>Mise à niveau de Sun Java System Application Server

Pour obtenir des instructions complètes sur la mise à niveau d'une version précédente d'Application Server vers Sun Java System Application Server Enterprise Edition 8.1 2005T1, reportez-vous au guide d'installation.

#### <span id="page-12-1"></span>Mise à niveau vers J2SE 5.0

Contrairement à la base de données PointBase intégrée, Sun Java System Application Server 8.1 2005T1 prend en charge J2SE 5.0 comme machine JVM sous-jacente. Si vous souhaitez mettre à niveau la version J2SE 1.4.2 intégrée vers la version J2SE 5.0 pour exécuter Application Server, suivez les étapes suivantes (Windows et Unix) :

**1.** Téléchargez le SDK J2SE 5.0 (et non JRE) et installez-le sur votre système si ce n'est pas déjà fait.

Celui-ci est disponible à l'adresse <http://java.sun.com/j2se/1.5.0/>.

**2.** Arrêtez Application Server.

Pour cela, vous pouvez utiliser la ligne de commande suivante :

*as-install*/bin/asadmin stop-domain

ou l'interface graphique de la console d'administration :

- **a.** Cliquez sur le nœud Application Server.
- **b.** Cliquez sur Arrêter l'instance.
- **3.** Modifiez le fichier *rép\_install*/config/asenv.conf (asenv.bat sous Windows), de manière à ce que la valeur AS\_JAVA corresponde au répertoire personnel de J2SE 5.0.
- **4.** Modifiez le fichier *as-install*/samples/common.properties en modifiant la ligne commençant par « com.sun.aas.javaRoot... » de façon à indiquer le répertoire personnel de J2SE 5.0.
- **5.** Redémarrez Application Server à l'aide de la commande suivante :

*as-install*/bin/asadmin start-domain

**REMARQUE** Si vous effectuez une mise à niveau à partir d'une version JDK antérieure à la version intégrée (JDK 1.4.2\_06), il ne vous pas possible d'effectuer la mise à niveau vers J2SE 5.0 en effectuant les étapes décrites ci-dessus. En plus des étapes mentionnées ci-dessus, vous devez supprimer la totalité des domaines existants, puis les recréer.

#### <span id="page-13-0"></span>Autres exigences

Il est nécessaire de satisfaire les exigences supplémentaires décrites ci-après avant de procéder à l'installation du logiciel Sun Java System Application Server.

- **Espace disponible :** votre répertoire temporaire doit disposer d'au moins 35 Mo d'espace libre pour pouvoir installer Sun Java System Application Server et de 250 Mo d'espace libre pour installer le SDK.
- **Utilisation du programme de désinstallation :** pour supprimer Application Server de votre système, utilisez le programme de désinstallation inclus dans le logiciel. Si vous utilisez une autre méthode, des problèmes peuvent de se produire lors de la réinstallation de cette version ou de l'installation d'une nouvelle version.
- **Ports libres :** vous devez disposer de sept ports disponibles.
	- ❍ Le programme d'installation détecte automatiquement les ports utilisés et propose des ports non utilisés comme paramètres par défaut. Par défaut, il s'agit des ports 8080 pour HTTP, 8181 pour HTTPS et 4849 pour Administration Server.
	- ❍ Le programme d'installation détecte les ports utilisés et vous en attribue deux autres : Sun JavaTM System Message Queue (par défaut, 7676) et IIOP (par défaut, 3700 pour IIOP et 1060 pour IIOP/SSL). Si ces numéros de ports par défaut sont déjà utilisés, le programme d'installation attribue un numéro de port aléatoire à partir de la plage de ports dynamiques (notez qu'il se peut que ce ne soit pas le prochain numéro de port disponible).
- **Démarrage de serveurs déjà installés** (UNIX) : à moins que vous ne remplaciez le serveur précédemment installé, vous devez ce démarrer avant de commencer le processus d'installation de Sun Java System Application Server 8.1. Cela permet au programme d'installation de détecter les ports utilisés et d'éviter de les attribuer de nouveau.
- **Remplacement de serveurs déjà installés** (UNIX) : si une version antérieure de Sun Java System Application Server est installée et que vous souhaitez la remplacer par la version actuelle d'Application Server, arrêtez cette version avant d'installer le nouveau serveur. Utilisez l'assistant de mise à niveau du programme d'installation pour mettre le serveur à niveau.
- **Arrêt du pare-feu** (Microsoft Windows) : arrêtez votre pare-feu avant d'installer Sun Java System Application Server, faute de quoi tous les ports par défaut risquent d'être désactivés. Le programme d'installation doit être capable de déterminer, avec précision, les ports qui sont disponibles.

Pour davantage d'informations sur la compatibilité, reportez-vous au Guide de migration et de mise à niveau disponible à l'adresse suivante :

<http://docs.sun.com/app/docs/doc/819-0083>

### <span id="page-14-0"></span>Version autonome

La version autonome de Sun Java System Application Server Enterprise Edition 8.1 diffèrent en plusieurs points de Java ES Enterprise Edition. Parmi ces différences, on notera :

- Tout utilisateur a la possibilité d'installer la version autonome 8.1 alors que seul un superutilisateur est habilité à installer Java ES.
- Le composant HADB est affiché en tant que sous-composant dans la version autonome, alors qu'il s'agit d'un composant partagé lors de l'installation de Java ES.
- La version autonome installe tous les composants partagés requis pour Application Server dans un seul répertoire d'installation alors qu'ils sont installés dans plusieurs répertoires différents lors de l'installation de JES.
- Les fichiers, les domaines et les données de configuration pour Application Server sont enregistrés par défaut dans un répertoire unique à l'aide du programme d'installation autonome alors qu'ils sont enregistrés sous plusieurs répertoires dans Java ES.
- La version autonome permet une installation sur un système sur lequel la même version d'Application Server ou une version différente est installée, sans qu'il soit nécessaire de désinstaller la version existante. Pour ce faire, vous devez conserver des répertoires d'installation unique dans les versions OU dans les instances de la même version.
- La version autonome prend en charge la mise à niveau « en place » d'une installation Sun Java System Application Server Platform Edition 8.0 existante ou d'une installation Sun Java System Application Server Platform Edition 8.1 vers Sun Java System Application Server Enterprise Edition 8.1.

### <span id="page-14-1"></span>Documentation connexe

En plus de ces notes de version, Application Server comprend une documentation complète disponible à l'adresse suivante :

[http://docs.sun.com/app/docs/coll/ApplicationServer8\\_pe\\_04q4](http://docs.sun.com/app/docs/coll/ApplicationServer8_pe_04q4)

Le tableau suivant contient la liste les manuels fournis avec Application Server.

| Titre de l'ouvrage                        | <b>Description</b>                                                                                                    |
|-------------------------------------------|----------------------------------------------------------------------------------------------------|
| Guide de démarrage rapide                 | Démarrage de Sun Java System Application Server.                                                                                                    |
| Guide d'installation                      | Installation du logiciel Sun Java System Application Server et de ses composants.                                                                                                    |
| Guide de planification du<br>déploiement  | Evaluation des besoins du système et de l'entreprise pour assurer le bon<br>déploiement de Sun Java System Application Server sur votre site. Vous y trouverez<br>également des questions plus générales concernant le déploiement d'un serveur<br>d'applications.                                                                                                    |
| Developer's Guide                         | Création et implémentation d'applications sur la plate-forme Java™ 2, Enterprise<br>Edition (plate-forme J2EE™) destinées à fonctionner sous Sun Java System<br>Application Server suivant le modèle des normes Java ouvertes pour les<br>composants J2EE et les API. Ce manuel comprend des informations générales sur<br>les outils de développement, la sécurité, l'assemblage, le déploiement, le débogage<br>et la création de modules de cycle de vie. |
| J2EE 1.4 Tutorial                         | Utilisation des technologies de la plate-forme J2EE 1.4 et des API pour le<br>développement d'applications J2EE et le déploiement d'applications sur<br>Sun Java System Application Server.                                                                                                    |
| Guide d'administration                    | Configuration, gestion et déploiement des composants et des sous-systèmes de<br>Sun Java System Application Server à partir de la console d'administration.                                                                                                    |
| High Availability<br>Administration Guide | Instructions de configuration et d'administration postinstallation pour la base de<br>données haute disponibilité.                                                                                                    |
| Administration Reference                  | Modification du fichier de configuration de Sun Java System Application Server,<br>domain.xml.                                                                                                    |
| Guide de migration et de mise à<br>niveau | Migration des applications vers le nouveau modèle de programmation de Sun Java<br>System Application Server, notamment à partir d'Application Server 6.x et 7. Ce<br>guide décrit également les différences existant entre les versions adjacentes et<br>les options de configuration pouvant aboutir à une incompatibilité avec les<br>spécifications du produit.                                                                                           |
| Performance Tuning Guide                  | Réglage de Sun Java System Application Server afin d'en améliorer les<br>performances.                                                                                                    |
| Troubleshooting Guide                     | Résolution des problèmes de Sun Java System Application Server.                                                                                                    |
| Error Message Reference                   | Résolution des messages d'erreur de Sun Java System Application Server.                                                                                                    |
| Reference Manual                          | Commandes des utilitaires disponibles avec Sun Java System Application Server<br>(en style manpage). Ce manuel décrit également l'interface de la ligne de<br>commande asadmin.                                                                                                    |

**Tableau 7** Manuels composant cette documentation

# <span id="page-16-0"></span>Problèmes connus et restrictions

Cette section décrit les problèmes connus de Sun Java System Application Server Enterprise Edition 8.1 2005T1 ainsi que les solutions associées. Si aucune plate-forme particulière n'est précisée dans le récapitulatif, cela signifie que le problème s'applique à toutes les plates-formes. Ces informations sont regroupées dans les sections ci-dessous :

- [Administration](#page-17-0)
- [Client d'application](#page-19-0)
- [Pilotes Sun JDBC intégrés](#page-19-1)
- [Connecteurs](#page-22-0)
- [Persistance gérée par les conteneurs](#page-23-0)
- [Outil de déploiement](#page-23-1)
- [Documentation](#page-26-0)
- [Haute disponibilité](#page-27-0)
- [Installation](#page-32-0)
- [Didacticiel J2EE](#page-34-0)
- [Gestion du cycle de vie](#page-35-0)
- [Consignation](#page-36-0)
- [Message Queue](#page-36-1)
- [Contrôle](#page-39-0)
- [PointBase](#page-41-0)
- [Exemples](#page-42-0)
- **[Sécurité](#page-45-0)**
- [Utilitaire de mise à niveau](#page-48-0)
- [Conteneur Web](#page-51-0)

## <span id="page-17-0"></span>Administration

Cette section traite des problèmes connus liés à l'administration et les solutions associées.

#### Le script package-appclient ne fonctionne pas si le domaine domain1 n'existe pas (ID 6171458).

Par défaut, une valeur codée en dur, asenv.conf, existe dans

\$INSTALL/lib/package-appclient.xml pour la variable AS\_ACC\_CONFIG du domaine domain1. Si le domaine domain1 est supprimé et qu'un autre domaine est créé, la variable AS\_ACC\_CONFIG n'est pas mise à jour avec le nouveau nom de domaine, ce qui entraîne l'échec du script package-appclient.

#### *Solution*

Vous avez deux possibilités :

- Ne touchez pas au domaine domain1 et créez vos propres domaines en tenant compte de ce dernier.
- Supprimez le domaine domain1 et remplacez la valeur codée en dur du domaine domain1 dans \$INSTALL/lib/package-appclient.xml par le nouveau nom de domaine. Si le domaine domain1 n'est pas présent, cette opération doit être répétée à chaque fois qu'un domaine est créé.

#### Impossible de restaurer un domaine enregistré sous un autre nom (ID 6196993).

La mise en miroir d'un domaine sur la même installation d'Application Server ne peut pas être effectuée à l'aide des commandes backup-domain et restore-domain, car le domaine ne peut pas être restauré à l'aide d'un nom différent de celui d'origine même si la commande asadmin restore-domain comprend une option permettant de renommer le domaine. Il semble que l'attribution d'un nouveau nom au domaine enregistré ait été correctement effectuée, mais les tentatives de démarrage de ce domaine n'aboutissent pas, car les entrées liées à la configuration du domaine n'ont pas été modifiées et les commandes startserv et stopserv utilisent toujours le nom de domaine d'origine pour définir les chemins.

#### *Solution*

Le nom de domaine utilisé pour restore-domain doit être le même que celui utilisé pour la commande d'origine backup-domain. Les commandes backup-domain et restore-domain d'Application Server 8.1 servent uniquement à la sauvegarde et à la restauration d'un même domaine sur une même machine.

#### Le démarrage d'Application Server avec un agent JMX supplémentaire n'est pas pris en charge (ID 6200011).

La version J2SE 1.4.*x*, 5.0 ou version ultérieure peut être configurée sur Application Server. La fonction de démarrage d'un agent JMX est intégrée à la plate-forme J2SE 5.0. Un agent est activé lorsque vous définissez explicitement les propriétés système lors du démarrage du serveur.

Voici quelques exemples de valeurs :

```
name="com.sun.management.jmxremote" value="true"
name="com.sun.management.jmxremote.port" value="9999"
name="com.sun.management.jmxremote.authenticate" value="false"
name="com.sun.management.jmxremote.ssl" value="false
```
Après avoir configuré les propriétés JMX et démarré le serveur, un nouveau serveur jmx-connector démarre au sein de la machine virtuelle (VM) d'Application Server. Cependant, cette opération a un effet négatif sur les fonctions d'administration et les interfaces graphiques (IG) et de ligne de commande (CLI) administratives d'Application Server peuvent générer des résultats inattendus. Le problème provient du fait qu'il existe des conflits entre le serveur jmx-connector intégré et le nouveau serveur jmx-connector.

#### *Solution*

Si vous utilisez la console jconsole (ou tout autre client compatible JMX), vous pouvez réutiliser le serveur JMX Connector Server standard exécuté au démarrage d'Application Server.

Lorsque le serveur démarre, une ligne similaire à celle indiquée ci-dessous s'affiche dans le fichier journal server.log. Vous pouvez vous connecter à l'adresse JMXServiceURL et effectuer les mêmes opérations de gestion ou de configuration une fois les références correctement fournies. Par exemple :

```
[#|2004-11-24T17:49:08.203-0800|INFO|sun-appserver-ee8.1|javax.enterprise.system.tools.adm
in|_ThreadID=10;|ADM1501 : Here is the JMXServiceURL for the JMXConnectorServer: 
[service:jmx:rmi:///jndi/rmi://nom_hôte:8686/management/rmi-jmx-connector]. This is where 
the remote administrative clients should connect using the JSR 160 JMX Connectors.|#]
```
Pour plus d'informations, reportez-vous au manuel *Sun Java System Application Server 8.1 Administration Guide*.

#### Droits d'exécution trop restrictifs dans les scripts start et stop d'Application Server (UNIX uniquement) (ID 6206176).

Si vous exécutez la commande asadmin restore-domain lorsque vous êtes connecté en tant qu'utilisateur « A », les scripts seront dotés d'autorisations 744 (rwxr--r--). Si vous tentez par la suite de démarrer ou d'arrêter un domaine en tant qu'utilisateur « B », l'opération risque d'échouer (même si celui-ci est défini en tant que superutilisateur), car les scripts ne peuvent être exécutés que par l'utilisateur « A ».

#### *Solution*

Modifiez les autorisations des scripts :

```
chmod 755 <appserv>/domains/<domain-name>/bin/*
```
## <span id="page-19-0"></span>Client d'application

Cette section décrit les problèmes connus des clients d'application et les solutions associées.

#### La bibliothèque JAR fournie avec les archives du client d'application écrase le fichier manifeste (ID 6193556).

Si vous possédez un fichier JAR de niveau supérieur dans votre JAR client (dans notre cas, reporter.jar), le fichier manifeste de ce JAR écrase celui du JAR client lorsque vous déployez ce dernier.

*Solution* Aucune pour l'instant.

### <span id="page-19-1"></span>Pilotes Sun JDBC intégrés

Cette section décrit les problèmes connus du pilote Sun JDBC intégré et les solutions associées.

Les applications utilisant le niveau d'isolement TRANSACTION\_SERIALIZABLE avec le pilote Sun intégré de Microsoft SQL Server risquent de s'interrompre lors de l'utilisation d'une instruction préparée pour la mise à jour si deux transactions parallèles sont en cours d'exécution et que l'une d'entre elles est annulée (ID 6165970).

Pour définir le niveau d'isolement d'une connexion, le pool de connexions correspondant doit être créé sur le même niveau d'isolement. Pour obtenir plus d'informations sur la configuration des pools de connexions, reportez-vous au manuel *Application Server 8.1 2005T1 Administration Guide*.

*Solution*

Aucune

### Erreurs PreparedStatement (ID 6170432).

#### *Description 1*

Si une application génère plus de 3 000 objets PreparedStatement au cours d'une transaction, il se peut que l'erreur suivante se produise avec DB2 :

[sunm][DB2 JDBC Driver]No more available statements. Please recreate your package with a larger dynamicSections value.

#### *Solution 1*

Ajoutez les propriétés suivantes à la définition du pool de connexions de sorte que le pilote réédite les liens des packages DB2 avec une valeur de sections dynamiques supérieure :

```
createDefaultPackage=true
replacePackage=true
dynamicSections=1000
```
Pour obtenir plus d'informations sur la configuration des pools de connexions, reportez-vous au manuel *Application Server 8.1 2005T1 Administration Guide*.

#### *Description 2*

Outre l'erreur PrepardStatement mentionnée ci-dessus, le message d'erreur suivant peut être généré :

[sunm][DB2 JDBC Driver][DB2]Virtual storage or database resource is not available

#### *Solution 2*

Augmentez la valeur du paramètre de configuration APPLHEAPSZ pour le serveur DB2. 4096 constitue une valeur correcte.

#### *Description 3*

Niveau d'isolement TRANSACTION\_SERIALIZABLE.

Si votre application utilise le niveau d'isolement TRANSACTION\_SERIALIZABLE avec l'un des paramètres indiqués ci-dessus, elle peut s'interrompre lors de la tentative de connexion.

#### *Solution 3*

Pour définir le niveau d'isolement d'une connexion, le pool de connexions correspondant doit être créé sur le même niveau d'isolement. Reportez-vous au manuel *Application Server 8.1 2005T1 Administration Guide* pour plus d'informations.

Dans Application Server Enterprise Edition 8.1, le pilote JDBC Sun DB2 intégré ne fonctionne pas dans la configuration par défaut. Cela est dû au fait que les classes du pilote JDBC DB2 requièrent une autorisation charsetProvider RuntimePermission explicite (ID 6183492).

#### *Solution*

Modifiez le fichierserver.policy de manière à fournir les autorisations suivantes à une application déployée utilisant le pilote JDBC :

```
grant codeBase "file:${DEPLOYED_APPLICATION_DIR}" { permission java.lang.RuntimePermission 
"charsetProvider";
};
```
Cette opération est requise uniquement pour le pilote JDBC Sun DB2 intégré.

#### Problèmes rencontrés lors du paramétrage du niveau d'isolement à l'aide du pilote Sun intégré pour Sybase Adaptive Server (ID 6189199).

• Les applications utilisant le niveau d'isolement TRANSACTION\_SERIALIZABLE avec le pilote Sun intégré pour Sybase Adaptive Server peuvent s'interrompre lors de l'utilisation d'une instruction préparée pour la mise à jour si deux transactions parallèles sont en cours d'exécution et que l'une d'entre elles est annulée. L'annulation de la connexion échoue avec le message suivant et les connexions annulées ne peuvent plus être utilisées :

java.sql.SQLException: [sunm][Sybase JDBC Driver]Request cannot be submitted due to wire contention

- Sybase Adaptive Server ne prend pas en charge le niveau d'isolement TRANSACTION\_REPEATABLE\_READ. Cependant, lors de l'interrogation de DatabaseMetaData, le pilote Sun intégré indique que ce niveau d'isolement est pris en charge par la base de données. Les applications utilisant ce niveau d'isolement vont échouer.
- Les applications utilisant le pilote Sun intégré ne peuvent pas définir le niveau d'isolement TRANSACTION\_READ\_UNCOMMITTED. L'application génère l'exception suivante lors du premier accès à DataBaseMetaData :

java.sql.SQLException: [sunm][Sybase JDBC Driver][Sybase]The optimizer could not find a unique index which it could use to perform an isolation level 0 scan on table 'sybsystemprocs.dbo.spt\_server\_info'.

#### *Solutions*

Aucune

## <span id="page-22-0"></span>**Connecteurs**

Cette section décrit les problèmes connus de l'architecture de connecteurs J2EE et les solutions associées.

#### L'attribut connection-validation ne peut pas être reconfiguré dynamiquement dans le pool de connexions jdbc-connection-pools (ID 4930792).

Suite à la création d'un pool de connexions JDBC, l'attribut is-connection-validation-required n'est pas reconfigurable de manière dynamique. Autrement dit, dans le cadre d'un pool de connexions déjà créé, il est impossible de définir directement la validation sur on (ou sur off). Cela s'applique également à l'attribut validation-method du pool.

#### *Solution*

Il existe trois solutions possibles ayant un impact plus ou moins important sur l'exécution des applications :

- **1.** Créez un pool de connexions jdbc-connection-pools avec l'attribut validation défini sur on.
- **2.** Supprimez jdbc-connection-pool et recréez-le avec l'attribut validation défini sur on.

Cette opération affecte seulement quelques applications déployées qui dépendent de ce pool spécifique.

**3.** Modifiez la propriété validation et redémarrez Application Server.

Cette opération affecte l'ensemble des applications déployées.

#### Après avoir redémarré une instance DAS, l'annulation du déploiement du module connecteur échoue lorsque l'option en cascade est définie sur false (ID 6188343).

Dans ce scénario, un module connecteur autonome ou imbriqué est déployé dans l'instance DAS et les pools de connexions du connecteur, et des ressources sont créées pour le module déployé. Après avoir redémarré l'instance DAS, l'annulation du déploiement du module connecteur échoue lorsque l'option en cascade est définie sur « false », générant l'exception suivante :

[#|2004-10-31T19:52:23.049-0800|INFO|sun-appserver-ee8.1|javax.enterprise.system .core|\_ThreadID=14;|CORE5023: Error while unloading application [foo]|#]

#### *Solution*

Utilisez l'annulation de déploiement en cascade (en définissant l'option cascade sur true) afin d'annuler le déploiement des connecteurs autonomes et imbriqués après le redémarrage de l'instance DAS.

## <span id="page-23-0"></span>Persistance gérée par les conteneurs

Cette section décrit les problèmes connus de persistance gérée par les conteneurs et les solutions associées.

#### Une requête EJBQL ne peut contenir tous les résultats correspondants si la clause where comporte un opérateur  $OR$  et une option de navigation  $cmr$  à valeur unique (ID 6184864).

Si tel est le cas, le résultat de la requête ne va pas concerner les lignes pour lesquelles le chemin de navigation est null, même si celui-ci se trouve dans une clause OR différente.

Prenons l'exemple d'un schéma comprenant des attributs Employee, Department et Insurance. L'attribut Employee a une relation de type « un à plusieurs » avec l'attribut Department et une relation de type « un à un » avec l'attribut Insurance :

```
select Distinct Object(e) from Employee e
                   where e.name = 'John' OR e.department.name = 'Engineering'
```
La requête ci-dessus ne recherche pas les employés qui s'appellent John ou qui ne font partie d'aucun service.

```
select Distinct Object(e) from Employee e
                   where e.department.name = 'Engineering' OR e.insurance.name = 'xyz'
```
La requête ci-dessus ne recherche pas les employés qui ont xyz pour assurance ou qui ne font partie d'aucun service. Elle n'affiche pas non plus les employés qui appartiennent au service Engineering ou qui n'ont pas d'assurance.

#### *Solution*

Exécutez la requête pour chaque condition OR séparément, et fusionnez les résultats.

## <span id="page-23-1"></span>Outil de déploiement

Cette section décrit les problèmes connus de l'outil de déploiement (deploytool) et les solutions associées.

#### En règle générale, l'outil de déploiement ne crée pas d'élément message-destination dans les descripteurs de déploiement Sun ci-dessous (ID 6197393).

- sun-application-client.xml
- sun-ejb-jar.xml
- sun-web.xml

Une ressource destination JMS définie comme nom JNDI dans l'onglet Destinations de message ne peut pas être enregistrée dans le descripteur Sun. Après avoir précisé le nom de la destination (par exemple, PhysicalQueue, destination physique créée à l'aide de la commande create-jmsdest) et appuyé sur la touche Entrée, le nom de la destination s'affiche dans la zone Nom d'affichage tandis que le nom du client ou du bean s'affiche dans la liste Producteurs. Après avoir saisi « jms/Queue » dans la zone de texte Nom JNDI spécifique à Sun, l'application ne s'affiche pas comme « (changed) » dans la barre de titre, et une erreur est consignée dans le fichier journal ~/.deploytool/logfile. Lorsque vous enregistrez l'application et que vous cliquez de nouveau sur l'onglet, le champ Nom JNDI est vide. Lorsque vous cliquez sur Outils>Afficheur de descripteur>Visionneur du descripteur du serveur d'applications afin d'afficher le descripteur Sun, l'élément <message-destination> inclus dans l'élément <jndi-name> n'a pas encore été créé.

Lorsqu'une valeur est saisie pour la première fois dans le champ correspondant au nom JNDI de destination de message au cours d'une session deploytool, une exception IllegalArgumentException est générée par org.netbeans.modules.schema2beans.BeanProp.setElement() même si la valeur semble correcte dans le descripteur Sun. Les modifications ou ajouts ultérieurs d'un nom JNDI de destination de message dans la même application ou dans d'autres applications ne seront pas enregistrés dans le descripteur Sun.

#### *Solution*

Pour modifier le nom JNDI d'une destination de message :

- **1.** Supprimez le nom JNDI existant en laissant la zone de texte correspondante vide et en appuyant sur la touche Entrée.
- **2.** Saisissez le nouveau nom JNDI, puis appuyez sur Entrée.
- **3.** Vérifiez le descripteur Sun en cliquant sur Outils>Afficheur de descripteur>Visionneur du descripteur du serveur d'applications.
- **4.** Enregistrez l'application en cliquant sur Fichier>Enregistrer.

Si le nom JNDI n'est pas enregistré dans le descripteur Sun :

- **1.** Redémarrez l'outil de déploiement (deploytool).
- **2.** Sous l'onglet Destinations de message, sélectionnez une destination de message existante ou ajoutez-en une nouvelle.
- **3.** Entrez le nom JNDI de la destination de message dans la zone de texte Nom JNDI spécifique à Sun, puis appuyez sur Entrée.
- **4.** Vérifiez le descripteur Sun en cliquant sur Outils>Afficheur de descripteur>Visionneur du descripteur du serveur d'applications.
- **5.** Enregistrez l'application en cliquant sur Fichier>Enregistrer.

Répétez les étapes mentionnées ci-dessus chaque fois qu'une valeur doit être entrée dans la zone de texte Nom JNDI spécifique à Sun sous l'onglet Destinations de message, excepté lorsqu'une valeur est saisie pour la première fois dans la zone de texte Nom JNDI au cours d'une session deploytool.

#### Problème relatif à l'affichage des panneaux dans l'assistant de création de service Web (ID 6198981).

Ce problème apparaît dans les deux cas suivants :

• Lorsque vous cliquez sur le bouton Suivant du panneau Fichier WSDL, le panneau d'après ne s'affiche pas et l'exception ci-dessous est renvoyée :

java.lang.NoClassDefFoundError: com/sun/org/apache/xpath/internal/XPathAPI

• Dans le panneau Créer un point de terminaison à inclure, vous sélectionnez Créer le point de terminaison du service Web et l'inclure. Après avoir cliqué sur Terminer dans le panneau Étapes suivantes, le module Point de terminaison n'est pas créé dans le répertoire de sortie et l'exception suivante est renvoyée :

java.lang.NoClassDefFoundError: com/sun/org/apache/xpath/internal/XPathAPI.

L'origine de ce problème réside dans le fait que le fichier xalan, jar qui contient la classe XPathAPI.class est absent du chemin CLASSPATH. Notez que ce problème n'apparaît pas dans la version JDK 5.0.

#### *Solution*

Ajoutez le fichier xalan.jar à la variable CLASSPATH includes pour le processus s1as-deploytool de *rép\_install*/lib/processLauncher.xml. Par exemple :

```
includes="appserv-assemblytool.jar,activation.jar,appserv-admin.jar,appserv-cmp.jar,appser
v-rt.jar,j2ee.jar,jaxrpc-impl.jar,appserv-ext.jar,deployhelp.jar,admin-cli.jar,dom.jar,xer
cesImpl.jar, xalan.jar"
```
#### Traduction incorrecte, en chinois simplifié, du terme « Accueil » par « répertoire d'installation » dans l'outil de déploiement (ID 6203658).

Lorsque vous créez un bean entreprise dans l'outil de déploiement (deploytool) et que vous accédez ensuite à l'onglet Transaction ou Sécurité correspondant au nœud du bean, les titres « Accueil local » et « Accueil distant » sont traduits de manière incorrecte par « Répertoire d'installation local » et « Répertoire d'installation distant ».

### <span id="page-26-0"></span>Documentation

Cette section décrit les problèmes détectés dans la documentation et les solutions associées.

### Erreurs dans les documents index.html et QuickStart.html (ID 6193749).

Deux types d'erreurs ont été relevés dans le fichier index.html de la documentation sur Application Server 8.1 et le fichierdocs-ee/QuickStart.html.

**1.** Le chemin de la page par défaut index.html qui est copiée dans le répertoire docroot de chaque domaine est incorrect. Le chemin correct est :

*instance\_as*/domains/*nom\_domaine*/docroot/

et non

*rép\_install*/domains/*nom\_domaine*/docroot/index.html

**2.** Le Guide de démarrage rapide contient des informations erronées sur les équilibreurs de charge et les serveurs Web. Pour obtenir les nouvelles instructions, consultez le Guide de démarrage rapide en ligne à l'adresse suivante :

<http://docs.sun.com/app/docs/doc/819-1260>

Ces errata figurent uniquement dans Sun Java ES Application Server Enterprise Edition 8.1 et non dans la [Version autonome.](#page-14-0)

La commande - asadmin create-domain --help est la cause d'une utilisation incorrecte et une option non valide est documentée (--admin.jmxport) (ID 6207862).

La commande d'aide pour asadmin create-domain offre une description de l'option --admin.jmxport qui est une option non valide pour cette commande.

#### *Solution*

L'option --admin.jmxport ne peut pas être utilisée avec la commande asadmin create-domain.

### Incohérences Javadoc (plusieurs ID)

Une documentation Javadoc est absente ou incorrecte pour plusieurs interfaces et méthodes AMX :

- Les méthodes liées au mécanisme d'obtention des statistiques NumConnAcquired et NumConnReleased sont absentes de ConnectorConnectionPoolStats et de AltJDBCConnectionPoolStats. Ces méthodes vont être ajoutées dans une version ultérieure en tant que getNumConnAcquired() et getNumConnReleased().
- L'appel des méthodes suivantes dans EJBCacheStats renvoie une exception : getPassivationSuccesses(), getExpiredSessionsRemoved(), getPassivationErrors(), getPassivations(). Ce problème sera résolu dans une version ultérieure.
- Une fois le serveur démarré, les MBeans AMX nécessitent plusieurs secondes avant d'être tous enregistrés et disponibles. Il vous sera bientôt possible, dans une version ultérieure, de déterminer le moment où les MBeans AMX seront complètement chargés.
- La constante XTypes.CONNNECTOR\_CONNECTION\_POOL\_MONITOR est mal orthographiée (« NNN »). Ce problème sera corrigé dans une version ultérieure.

### <span id="page-27-0"></span>Haute disponibilité

Cette section décrit les problèmes connus de base de données haute disponibilité (HADB) et les solutions associées.

Les exigences relatives à l'utilisation d'un serveur Apache avec Sun Java System Application Server, qui figurent dans l'appendice « Compiling and Configuring Apache Web Server » du manuel *Administration Guide*, sont obsolètes.

Vous trouverez ci-dessous la configuration logicielle requise pour l'utilisation du logiciel serveur Web Apache avec une base de données HADB.

- **Configuration requise pour Apache 1.3** :
	- ❍ openssl-0.9.7e (source)
	- ❍ mod\_ssl-2.8.16-1.3.33 (source)
	- ❍ apache\_1.3.33 (sources)
	- ❍ gcc-3.3-sol9-sparc-local packages (pour Solaris 9 SPARC/x86)
	- o gcc-3.3-sol9-intel-local packages (pour Solaris 9 x86)
	- ❍ flex-2.5.4a-sol9-sparc-local packages (pour Solaris 9 SPARC)
	- ❍ flex-2.5.4a-sol9-intel-local packages (pour Solaris 9 x86)

#### • **Configuration requise pour Apache 2.0** :

- ❍ openssl-0.9.7e (source)
- ❍ httpd-2.0.49 (source)
- ❍ gcc-3.3-sol9-sparc-local packages (pour Solaris 9 SPARC).
- ❍ gcc-3.3-sol9-intel-local packages (pour Solaris 9 x86)
- ❍ flex-2.5.4a-sol9-sparc-local packages (pour Solaris 9 SPARC)
- ❍ flex-2.5.4a-sol9-intel-local packages (pour Solaris 9 x86)

Une étape supplémentaire est requise pour pouvoir effectuer la compilation : sur la plate-forme Solaris 10, vous devez exécuter la commande ci-dessous avant d'exécuter la commande make d'OpenSSL.

/usr/local/lib/gcc-lib/sparc-sun-solaris2.9/3.3/install-tools/mkheaders.

De plus, les informations sur les modifications à apporter au serveur Web Apache dans la section « Configuring Load Balancing and Failover » du manuel *Administration Guide* sont incomplètes.

#### *Sur toutes les plates-formes :*

- **1.** Créez un répertoire nommé sec\_db\_files sous rép\_install\_apache.
- **2.** Copiez *domaine*/config/\*.db dans rép\_install\_apache/sec\_db\_files.

#### *Sur la plate-forme Solaris :*

• Ajoutez le chemin /usr/lib/mps/secv1 à LD\_LIBRARY\_PATH dans le script *rép\_install\_apache*/bin/apachectl. Le chemin doit être ajouté avant /usr/lib/mps.

#### *Sur la plate-forme Linux :*

• Ajoutez le chemin /opt/sun/private/lib à LD\_LIBRARY\_PATH dans le script *rép\_install\_apache*/bin/apachect. Le chemin doit être ajouté avant /usr/lib.

#### Configuration HADB à double réseau (aucun ID)

Sous Solaris SPARC, les bases de données haute disponibilité (HADB) à double réseau fonctionnent parfaitement sur deux sous-réseaux distincts. Cependant, du fait de problèmes au niveau du système d'exploitation ou des pilotes réseau sur certaines plates-formes matérielles, retenez que les plates-formes Solaris *x*86 et Linux ne gèrent pas toujours correctement les doubles réseaux. Cela crée les problèmes suivants pour la base de données HADB :

• Sous Linux, certains processus HADB sont bloqués lors de l'envoi de messages, entraînant le redémarrage du nœud HADB et le partitionnement du réseau.

- Sous Solaris *x*86, certains problèmes peuvent se produire après une panne réseau, empêchant le basculement vers une autre interface réseau. Bien que cela ne se produise pas tout le temps, il est préférable d'utiliser deux réseaux au lieu d'un. Ces problèmes sont résolus partiellement sous Solaris 10.
- L'agrégation n'est pas prise en charge.
- Les bases de données HADB ne prennent pas en charge les doubles réseaux sous Windows 2003 (ID 5103186).

#### Les tables créées après l'ajout de nouveaux nœuds ne sont pas fragmentées sur ces nœuds (ID 5042351).

Si vous créez une instance de base de données et que vous y ajoutez des nœuds, les tables créées par la suite ne sont pas fragmentées sur les nœuds ajoutés après la création de la base de données. Seules les tables créées avant l'exécution de la commande addnodes peuvent utiliser ces nœuds lorsque la commande hadbm addnodes refragmente les tables. Cela est dû au fait que create table utilise le groupe de nœuds sysnode qui est créé lors de l'exécution de hadbm create.

#### *Solution*

Exécutez hadbm refragment après l'ajout de nouvelles tables ou créez des tables dans le groupe de nœuds all\_nodes.

#### Les chemins hétérogènes pour packagepath ne sont pas pris en charge (ID 5091349).

Il est impossible d'enregistrer un même package, portant le même nom, à divers emplacements et sur divers hôtes. Par exemple :

hadbm registerpackage test --packagepath=/var/install1 --hosts europa11 Package successfully registered. hadbm registerpackage test --packagepath=/var/install2 --hosts europa12 hadbm:Error 22171: A software package has already been registered with the package name test.

#### *Solution*

La base de données HADB ne prend pas en charge les chemins hétérogènes sur plusieurs nœuds d'un cluster de base de données. Assurez-vous que le répertoire d'installation du serveur HADB (--packagepath) est le même pour tous les hôtes concernés.

hadbm set ne vérifie pas la disponibilité des ressources (espace disque et mémoire) (ID 5091280).

Lorsque vous augmentez la taille des périphériques ou du tampon à l'aide de la commande hadbm set, le système de gestion vérifie la disponibilité des ressources lors de la création des bases de données ou de l'ajout de nœuds. Cependant, il ne vérifie pas si un nombre suffisant de ressources est disponible lors de la modification de la taille des périphériques ou du tampon de la mémoire principale.

#### *Solution*

Vérifiez qu'il y a suffisamment d'espace disque ou de mémoire disponible sur tous les hôtes avant d'augmenter les attributs de configuration devicesize ou buffersize.

#### Problème HADB avec RedHat AS 3.0 en mode colocalisé avec charges (ID 6158393).

HADB s'exécute sous un serveur RedHat 3.0, dont l'hébergement est partagé, avec AS. Les transactions peuvent être interrompues, réduisant ainsi les performances. Cela est provoqué par les échanges (swapping) excessifs effectués par le système d'exploitation.

#### *Solution*

Le problème a été corrigé dans la version Red Hat EL 3.0 Update 4. La base de données HADB a été testée avec Red Hat EL 3.0 Update 4 et il a été démontré que le problème de swapping excessif avait été résolu. Notez cependant qu'Application Server 8.1 n'a pas été testé avec Update 4.

#### La commande configure-ha-cluste s'interrompt (ID 6159633).

La commande asadmin configure-ha-cluster peut s'interrompre lorsqu'elle est utilisée afin de créer ou de configurer un cluster haute disponibilité sur plusieurs hôtes. Aucune exception n'est renvoyée à partir de l'agent de gestion HADB ni d'Application Server.

#### *Solution*

La base de données HADB ne prend pas en charge les chemins hétérogènes sur plusieurs nœuds d'un cluster de base de données. Assurez-vous que le répertoire d'installation du serveur HADB et le répertoire de configuration sont identiques pour tous les hôtes concernés. Pensez à supprimer les répertoires de référentiel avant de réexécuter la commande.

### Performances d'Application Server avec HADB (ID 6172589).

Sur toutes les plates-formes, les performances liées aux instances d'Application Server configurées pour utiliser HADB seront moins élevées que celles obtenues avec la version antérieure, du fait des modifications apportées aux pilotes JDBC utilisés par HADB.

#### *Solution*

Contactez Sun immédiatement afin de résoudre ce problème.

#### Echec de la seconde commande addnodes lors de la refragmentation (ID 6175436).

La seconde commande addnodes (et celles qui suivent) peut échouer lors de la refragmentation, renvoyant l'erreur suivante :

hadbm:Error 22042: Database could not be refragmented. Please retry with hadbm refragment command to refragment the database. Caused by: HADB-E-11747: Nodegroup all\_nodes exists already

#### *Solution*

Refragmentez les tables manuellement à l'aide de la commande hadbm.

#### Impossible de créer un périphérique de données de plus de 2 Go sous Windows (ID 6181845).

L'erreur ci-dessous se produit si vous utilisez les commandes hadbm create ou hadbm set avec --NumberOfDataDevices=1 (par défaut) et --devicesize avec une valeur supérieure à 2 Go :

DEVINIT-ERROR: out of space, wrote -2147479552 B of -2036330496 B An attempt was made to move the file pointer before the beginning of the file.

#### *Solution*

Pour créer un périphérique de données d'une taille supérieure à 2 Go sous Windows, divisez la valeur devizesize par 2 Go pour connaître le nombre de périphériques dont vous avez besoin. Puis, créez le nombre de périphériques obtenu en utilisant l'option --NumberOfDataDevices. Par exemple, si vous devez créer un périphérique de données de 5 Go :

$$
5 \div 2 = 2.5
$$

Arrondissez le nombre obtenu et définissez la valeur --NumberOfDataDevices=3.

#### Les informations contenues dans l'aide hadbm sont obsolètes (ID 6190702).

Certaines informations du système d'aide hadbm sont obsolètes.

#### *Solution*

Reportez-vous au chapitre HADB du manuel *Application Server 8.1 Administrator s Guide* pour obtenir les dernières informations.

#### La commande Addnodes échoue avec une erreur de type table non trouvée (ID 6214601).

Dans ce scénario, la commande de refragmentation hadbm échoue avec l'erreur suivante :

```
hadbm:Error 22042: Database could not be refragmented. Please retry with hadbm refragment 
command to refragment the database.. Caused by: HADB-E-11701: *Table singlesignon not 
found*
```
#### *Solution*

La solution consiste à refragmenter manuellement les tables App Srv à l'aide de la commande clusql :

```
> clusql <server:port list> system+<dbpassword specified at database create>
SQL: set autocommit on;
SQL: set schema haschema;
SQL: alter table sessionattribute nodegroup all_nodes;
SQL: alter table singlesignon nodegroup all_nodes;
SOL: alter table statefulsessionbean nodegroup all nodes;
SQL: alter table sessionheader nodegroup all_nodes;
SQL: alter table blobsessions nodegroup all_nodes;
SQL: quit;
```
### <span id="page-32-0"></span>Installation

Cette section décrit les problèmes connus liés à l'installation et les solutions associées.

Panne intermittente du bouton de navigation « Suivant » dans l'écran de bienvenue du programme d'installation ou de désinstallation. Ce problème n'a d'incidence que sur la [Version autonome](#page-14-0) du produit (ID 4977191).

Ce problème a été constaté de manière ponctuelle sur la plate-forme Solaris *x*86, mais il se peut qu'il se produise également sur les plates-formes Solaris SPARC et Linux.

Le premier écran du programme d'installation ou de désinstallation affiche le texte complet ainsi que les boutons « Aide » et « Annuler », mais le bouton « Suivant » utilisé pour naviguer vers l'écran suivant n'est pas visible. Bien que ce bouton ne soit pas visible, la zone correspondante est active et si vous cliquez dessus, l'écran suivant s'affiche normalement. Les différents retraçages de l'interface graphique J2SE sont à l'origine du problème.

#### *Solution*

Cliquez sur la zone du bouton « Suivant » située à gauche du bouton « Aide ». Une autre solution consiste à forcer le retraçage de l'écran en le redimensionnant légèrement ou en réduisant et restaurant la fenêtre du programme d'installation. Une fois le retraçage effectué, le bouton « Suivant » redevient visible.

Blocage lors de l'arrêt de l'installation sur certains systèmes Linux après avoir cliqué sur le bouton « Terminer » (5009728).

Ce problème se produit sur plusieurs systèmes Linux. Il est plus fréquent sur Java Desktop System 2 mais survient également sur les distributions RedHat.

Lorsque vous cliquez sur le bouton « Terminer » du dernier écran, le programme d'installation ne parvient pas à ouvrir une fenêtre de navigation dans laquelle est affichée la page À propos de ou celle concernant l'enregistrement du produit et se bloque pour une période indéfinie, sans renvoyer d'invite de commande.

#### *Solution*

Quittez le programme d'installation en appuyant sur les touches Ctrl+C dans la fenêtre du terminal dans laquelle le programme d'installation a été démarré. La page À propos de et celle concernant l'enregistrement du produit apparaissent. Dans le cas contraire, démarrez le navigateur et saisissez l'URL suivant pour accéder à la page À propos de :

file://*rép\_install*[/docs-ee/about.html](file://r�p_install/docs-ee/about.html)

Si vous avez sélectionné l'option d'installation permettant d'enregistrer le produit, suivez le lien menant à la page d'enregistrement disponible sur la page « À propos de » du produit.

#### Détection ponctuelle de J2SE et problèmes d'initialisation concernant le programme d'installation de Linux (6172980).

Le fichier exécutable setup destiné à lancer le programme d'installation de Linux se bloque de temps à autre. Au lieu de résoudre l'emplacement J2SE et de démarrer l'assistant d'installation, le programme d'installation s'interrompt et renvoie les messages suivants :

Chcking available disk space.... Checking Java(TM) 2 Runtime Environment.... Extracting Java(TM) 2 Runtime Environment.... Deleting temporary files.....

Ce problème concerne uniquement certaines versions de Linux et est fonction des paramètres d'environnement, en particulier de la présence de la variable JAVA\_HOME.

#### *Solutions*

Pour résoudre ce problème :

- **1.** Annulez le paramétrage de la variable JAVA\_HOME à l'aide de la commande unset ou unsetenv selon votre shell.
- **2.** Exécutez la commande setup avec l'option -javahome de manière à préciser la variable JAVA\_HOME utilisée par le programme d'installation.

Le répertoire imq doit être créé au cours de l'installation (Windows uniquement) (ID 6199697).

Immédiatement après avoir installé Application Server EE sous Windows, le courtier IMQ ne parvient pas à démarrer et un message indiquant que le répertoire *drive*:\as†omains†omain1\imq n'existe pas s'affiche.

Notez que le problème ne se produit pas si le courtier est démarré après domain1, car le répertoire est créé par Application Server.

#### *Solution*

Créez *var\_home\_dir\_location* avant de créer le courtier :

\$imqbrokerd -varhome *var\_home\_dir\_location*

#### Par exemple :

\$imqbrokerd -varhome D:\as†omains†omain1\imq

### <span id="page-34-0"></span>Didacticiel J2EE

Pour exécuter le didacticiel J2EE 1.4 sous Sun Java System Application Server Enterprise Edition 8.1 2005T1, effectuez les tâches ci-dessous :

- Lorsque vous modifiez les exemples du fichier /common/build.properties, tel qu'indiqué dans la section « About the Examples » du chapitre « About this Tutorial », remplacez le numéro de port 4848 par 4849.
- Lorsque vous utilisez l'outil de déploiement (deploytool), indiquez localhost:4849 comme adresse de serveur avant de déployer un exemple.
- Lorsque vous utilisez la console d'administration pour la création de ressources, utilisez l'onglet Cibles pour définir le serveur en tant que cible. Si vous utilisez la ligne de commande ou une cible asant, le serveur représente la cible par défaut et aucune autre action n'est requise.

## <span id="page-35-0"></span>Gestion du cycle de vie

Cette section décrit les problèmes connus de gestion du cycle de vie et les solutions associées.

Après avoir défini l'intervalle minimum-delivery-interval de la propriété ejb-timer-service sur 9000, la tentative de définition de l'intervalle redelivery-interval-in-mills de la propriété ejb-timer-service sur 7000 entraîne l'échec de la commande set avec l'erreur ci-dessous (ID 6193449).

```
[echo] Doing admin task set
[exec] [Attribute(id=redelivery-interval-internal-in-millis) : Redelivery-Interval (7,000) 
should be greater than or equal to Minimum-delivery-interval-in-millis (9,000)]
[exec] CLI137 Command set failed.
```
- minimum-delivery-interval correspond à l'intervalle de temps minimal entre chaque livraison d'une même horloge.
- redelivery-interval-in-mills indique le délai pendant lequel le service d'horloge attend avant d'effectuer une nouvelle tentative de distribution suite à l'expiration de la valeur eibTimeout.

La relation entre la propriété de l'intervalle de redistribution et celle de l'intervalle de livraison minimal n'étant pas logique, il vous est impossible d'utiliser l'interface graphique (IG) ou l'interface de ligne de commande (CLI) pour définir un intervalle de livraison minimal supérieur à celui de redistribution.

L'intervalle minimum-delivery-interval-in-millis doit obligatoirement être supérieur ou égal à l'intervalle redelivery-interval-in-millis de la propriété du service d'horloge ejb. Or, la vérification de la validation dans Application Server, permettant de contrôler que l'intervalle redelivery-interval-in-millis est supérieur à l'intervalle minimum-delivery-interval-in-millis, contient des erreurs.

#### *Solution*

Utilisez les valeurs par défaut suivantes :

```
minimum-delivery-interval(default)=7000
redelivery-interval-in-millis(default)=5000
```
Toute autre valeur provoquera une erreur.

## <span id="page-36-0"></span>**Consignation**

Cette section décrit les problèmes connus de consignation et les solutions.

#### Le paramétrage d'une instruction de débogage pour access, failure entraîne un blocage au démarrage d'Application Server (ID 6180095).

Le paramétrage de l'option java.security.debug pour JVM entraîne un blocage du démarrage de l'instance du serveur. Ce problème se produit, par exemple, lorsque vous définissez les paramètres ci-dessous dans le fichier domain.xml.

```
<jvm-options>-Djava.security.debug=access,failure</jvm-options>
```
#### *Solution*

Aucune pour l'instant. Évitez de paramétrer cet indicateur.

## <span id="page-36-1"></span>Message Queue

Cette section décrit les problèmes connus liés aux files d'attente des messages Java et les solutions associées.

#### <span id="page-36-2"></span>Du fait de la synchronisation, la reconnexion JMS ne s'établit pas toujours correctement (ID 6173308, 6189645, 6208728, 6198481, 6199510, 6199510).

Dans des scénarios faisant appel à la synchronisation, plusieurs causes peuvent être à l'origine de ce problème. Cela étant, vous pouvez généralement le résoudre de la manière suivante :

- Redémarrez les courtiers concernés.
- Redémarrez les instances d'Application Server concernées.

#### Le comportement du module d'écoute de message asynchrone a été modifié dans le conteneur appclient de la version 8.1 (ID 6198465).

En raison d'une récente modification, lorsqu'un module d'écoute de message asynchrone est le seul thread actif du conteneur app-client, l'autre machine virtuelle (VM) appclient existe en tant que démon. Ce comportement constitue une régression par rapport aux applications précédentes qui effectuent des réceptions asynchrones dans ACC. Ce problème a une incidence sur les clients d'application qui définissent un module d'écoute de message JMS et arrêtent le thread principal.

#### *Solution*

Ne fermez pas le thread principal. Attendez que le module d'écoute du message avertisse le thread principal avant de fermer ce dernier.

#### Les journaux du courtier de message comportent des messages « Envoi impossible » (ID 6204180).

Dans un environnement clusterisé, lorsqu'un courtier dispose d'une mémoire insuffisante, les messages d'erreur suivants sont affichés dans le journal du courtier :

Internal error, unable to deliver ..... : java.lang.NullPointerException

Avec des consommateurs durables, même si un consommateur a accusé réception d'un message, ce dernier peut être redistribué ultérieurement à d'autres consommateurs (avec l'indicateur de redistribution défini).

Cette erreur se produit, car les données nécessaires au système sont libérées de manière incorrecte au moment où la mémoire système est limitée. Celle-ci survient uniquement sur les messages envoyés aux consommateurs qui sont associés au courtier mais qui ont été communiqués à un autre courtier du cluster.

#### *Solution*

Augmentez la taille maximale du tas Java pour le processus de courtier de messages (-Xmx) afin d'empêcher le système de fonctionner avec une mémoire trop faible.

#### Après une défaillance, le courtier s'exécutant dans un cluster manque de mémoire au redémarrage (ID 6205463).

Les courtiers de messages faisant partie intégrante d'un cluster manquent de mémoire lorsqu'ils sont redémarrés. Deux facteurs peuvent être à l'origine de ce problème. Pour déterminer si l'un ou l'autre de ces facteurs s'appliquent, consultez les fichiers journaux des serveurs d'applications et des courtiers de messages du cluster.

• Si le fichier journal d'Application Server contient des messages d'avertissement de type :

MQRA:OMR:Endpoint Unavailable:Marking OMR as invalid-omrId=1 for:ActvationSpec configuration ...

le problème décrit dans la section [« Du fait de la synchronisation, la reconnexion JMS ne](#page-36-2)  [s'établit pas toujours correctement \(ID 6173308, 6189645, 6208728, 6198481, 6199510,](#page-36-2)  [6199510\). »](#page-36-2) se produit.

• Si un ou plusieurs des fichiers journaux du courtier sur d'autres courtiers du cluster affichent des messages de type :

ERROR Internal Error: received ack twice on ...

le problème décrit dans la section [« Création de mémoire sur le courtier de messages lors](#page-38-0)  [du redémarrage d'un cluster suite à une panne \(ID 6208621\). »](#page-38-0) se produit.

#### *Solutions*

Consultez les solutions concernant les bogues 6208621 et 6208728 (selon l'origine du problème).

<span id="page-38-0"></span>Création de mémoire sur le courtier de messages lors du redémarrage d'un cluster suite à une panne (ID 6208621).

Lorsqu'un courtier de messages d'un cluster est redémarré après une panne, de la mémoire est créée sur le courtier, car les MDB non durables d'une destination de type rubrique n'ont pas été correctement propagées.

Après le démarrage d'un courtier de messages en tant que partie intégrante d'un cluster actif, des exceptions sont générées dans les fichiers journaux du serveur d'applications et du courtier. Au fur et à mesure du fonctionnement du courtier, la mémoire devient insuffisante. Lorsque cela se produit, après le redémarrage du courtier, un message d'avertissement similaire à celui ci-dessous est généré dans un ou plusieurs journaux des serveurs d'applications du cluster.

[#|2004-12-03T17:45:12.821-0800|WARNING|sun-appserver-ee8.1|javax.enterprise.system.stream .err|\_ThreadID=12;|com.sun.messaging.jms.JMSException: [C4000]: Packet acknowledge failed. user=admin, broker=<brokername>....

En outre, un message correspondant s'affiche généralement dans les fichiers journaux du courtier de messages au format suivant :

ERROR Internal Error: received ack twice on ...

Le problème est que lorsqu'un courtier de messages est associé à un cluster actif, les informations concernant l'ensemble des consommateurs actifs sont transmises par d'autres courtiers du cluster. Si une MDB possède un abonné non durable sur l'un des courtiers distants, des informations erronées risquent d'être envoyées lors du transfert des informations sur le consommateur. Lorsque le courtier redémarré reçoit ces informations, il achemine plusieurs copies incorrectes du message à un autre courtier.

Dans ce cas, le consommateur distant consigne un message de type « [C4000]: Packet acknowledge failed » dans le journal d'ApplicationServer et une erreur « double ack » est consignée dans le courtier distant. Chaque fois qu'un message « double ack » est enregistré dans le journal du courtier, l'accusé de réception du courtier émetteur est invalide. La mémoire du courtier émetteur sera alors insuffisante ou saturée.

#### *Solutions*

Si vous rencontrez ce problème, annulez le déploiement de la base MDB et redéployez-la sur le système afin de nettoyer les informations internes. Pour que ce problème n'ait aucune incidence sur le fonctionnement normal du courtier, procédez comme suit :

• Si les performances ne représentent pas un point capital, modifiez les MDB de manière à utiliser des abonnés durables plutôt que des abonnés non durables.

- Si les performances sont vitales pour votre système, configurez ce dernier de sorte que les messages « irréguliers » soient supprimés lorsque aucun accusé de réception n'est reçu dans le délai imparti. Pour ce faire, effectuez l'une des actions suivantes :
	- ❍ Définissez une valeur limitBehavior pour REMOVE\_OLDEST ainsi qu'une limite de messages au niveau de la destination utilisée par les MDB :

imqcmd update dst -n <dest name> -t t -o limitBehavior=REMOVE\_OLDEST -o maxNumMsgs=<some limit>

❍ Modifiez le paramètre « durée de vie » sur les messages propagés vers la rubrique.

## <span id="page-39-0"></span>Contrôle

Cette section décrit les problèmes connus liés au contrôle et les solutions associées.

#### Certaines statistiques de contrôle du service HTTP ne contiennent aucune information utile et doivent être ignorées (ID 6174518).

Lors de l'affichage des statistiques de contrôle de certains éléments du service HTTP, certaines valeurs affichées ne correspondent pas aux valeurs actuelles ou sont toujours égales à 0. En particulier, les statistiques du service HTTP ci-après ne contiennent aucune information concernant Application Server 8.1 et doivent être ignorés :

- http-service
	- ❍ load1MinuteAverage
	- ❍ load5MinuteAverage
	- ❍ load15MinuteAverage
	- ❍ rateBytesTransmitted
	- ❍ rateBytesReceived
- pwc-thread-pool (l'élément)

#### *Solution*

Ces contrôles seront supprimés dans les versions ultérieures et remplacés par des informations mieux adaptées.

Le contrôle de mbean pour un module EJB dont le déploiement est annulé n'est pas supprimé, même si toutes les statistiques regroupées sous ce nom de contrôle sont transférées (ID 6191092).

Par exemple :

EJBModuleMonitorMap().size() = 1 eventhough ejb module is undeployed EJBModuleMonitor().getName() = sqe\_ejb\_s1\_01

Cela s'applique aux applications ainsi qu'aux modules EJB. Un mbean de contrôle vide existe même lorsque le contrôle est effectué par le programme (à l'aide de MBeanAPI) ou par les commandes asadmin list/get.

#### *Diagnostics*

L'option asadmin list -m "server.applications" affiche les résultats ci-dessous :

```
server.applications.MEjbApp
server.applications.__ejb_container_timer_app
server.applications.adminapp
server.applications.admingui
server.applications.com_sun_web_ui
server.applications._export_install_nov-11_domains_domain1_applications_j2ee-modules_sqe_e
jb_s1_01
```
Vous pouvez consulter les statistiques :

```
bin/asadmin list -m "server.applications._expo
rt_install_nov-11_domains_domain1_applications_j2ee-modules_sqe_ejb_s1_01"
server.applications._export_install_nov-11_domains_domain1_applications_j2ee-mod
ules_sqe_ejb_s1_01.SQEMessage
server.applications._export_install_nov-11_domains_domain1_applications_j2ee-mod
ules_sqe_ejb_s1_01.TheGreeter
```
Une fois le déploiement annulé :

\_export\_install\_nov-11\_domains\_domain1\_applications\_j2ee-modules\_sqe\_ejb\_s1\_01

Lorsque vous exécutez une commande de liste, l'application est toujours visible :

```
asadmin list -m "server.applications"
server.applications.MEjbApp
server.applications.__ejb_container_timer_app
server.applications._export_install_nov-11_domains_domain1_applications_j2ee-mod
ules sqe_ejb_s1_01
server.applications.adminapp
server.applications.admingui
server.applications.com sun web ui
```
Mais aucune statistique de contrôle n'apparaît :

```
asadmin list -m "server.applications._expo
rt_install_nov-11_domains_domain1_applications_j2ee-modules_sqe_ejb_s1_01"
Nothing to list at server.applications.-export-install-nov-11-domains-domain1-ap
plications-j2ee-modules-sqe-ejb-s1-01.
```
Pour obtenir les noms valides commençant par une chaîne, utilisez le caractère générique (\*). Par exemple, pour établir une liste des noms de toutes les entités contrôlables qui commencent par server, indiquez list "server.\*".

#### *Solution*

Ce problème est sans conséquence. Le module peut être redéployé en toute sécurité. Le Mbean de contrôle root n'est pas supprimé, mais il est vide.

### <span id="page-41-0"></span>**PointBase**

Cette section décrit les problèmes connus de PointBase et les solutions associées.

#### Le paramétrage des niveaux d'isolement pour le pool de connexions d'une application génère des exceptions dans PointBase (ID 6184797).

Pour les pools de connexions JDBC faisant référence à une installation de base de données PointBase, la définition de l'attribut du pool transaction-isolation-level sur une valeur différente de celle par défaut (Connection.TRANSACTION\_READ\_COMMITTED) génère une exception. En revanche, pour les pools associés à d'autres bases de données, aucune exception n'est générée lors de la définition de ce même attribut sur des valeurs autres que celles par défaut.

#### *Solution*

Ne définissez pas l'attribut transaction-isolation-level pour les pools de connexions JDBC faisant référence à une installation de base de données PointBase.

#### PointBase génère une exception lorsqu'un serveur réseau est utilisé avec des pilotes imbriqués (ID 6204925).

Il arrive que la base de données PointBase intégrée renvoie une exception lorsque le pilote du serveur réseau et le pilote imbriqué sont utilisés en même temps.

#### *Solution*

N'utilisez pas les deux pilotes simultanément. Choisissez soit le pilote imbriqué, soit le pilote du serveur réseau.

## <span id="page-42-0"></span>Exemples

Cette section décrit les problèmes et les solutions liés à l'exemple de code fourni avec Application Server 8.1.

La commande setup-one-machine-cluster échoue sous Windows, mais fonctionne sous Solaris. Vous devez appuyer sur Ctrl+C pour annuler la commande mqfailover, puis l'exécuter de nouveau (ID 6195092).

Pour reproduire l'erreur, consultez le fichier

*rép\_install*\samples\ee-samples\failover\apps\mqfailover\docs\index.html et exécutez les commandes suivantes :

• Console 1

cd *rép\_install*\samples\ee-samples asant start-mq-master-broker1

• Console 2

cd *rép\_install*\samples\ee-samples asant start-mq-cluster-broker1

• Console 3

cd *rép\_install*\samples\ee-samples asant start-mq-cluster-broker2

• Console 4

cd *rép\_install*\samples\ee-samples asadmin start-domain domain1

Si vous avez déjà exécuté les commandes asant setup-one-machine-cluster-without-ha ou asant setup-one-machine-cluster-with-ha pour un autre exemple EE, exécutez ensuite les commandes asant configure-mq ou asant setup-one-machine-cluster-and-configure-mq. La commande semble alors aboutir :

start\_nodeagent: [echo] Start the node agent cluster1-nodeagent [exec] Command start-node-agent executed successfully.

Néanmoins, le système se bloque pendant une période indéterminée.

#### *Solution*

Aucune pour l'instant. Ce problème affecte de manière similaire tous les exemples EE qui utilisent cette cible ant sous Windows. L'une des solutions consiste à appuyer sur Ctrl+C pour annuler le processus de blocage, puis à redémarrer le système.

Il n'est mentionné nulle part dans la documentation que des ressources JMS doivent être créées avant d'exécuter l'exemple d'application de basculement MQ à l'aide de la commande de déploiement asadmin deploy (ID 6198003).

L'erreur générée est la suivante :

/opt/SUNWappserver/domains/domain1/config/sun-acc.xml -name MQFailoverTestClient -textauth -user j2ee -password j2ee Nov 18, 2004 10:50:17 PM com.sun.enterprise.naming.NamingManagerImpl bindObjects SEVERE: NAM0006 : Objet de destination JMS introuvable : jms/durable/TopicA Nov 18, 2004 10:50:18 PM com.sun.enterprise.naming.NamingManagerImpl bindObjects SEVERE: javax.naming.NameNotFoundException javax.naming.NameNotFoundException

La documentation n'indique pas, de façon explicite, que des ressources JMS doivent être créées manuellement lorsque vous procédez au déploiement manuel à l'aide de la commande asadmin deploy, ni que vous devez utiliser les cibles ant fournies pour déployer l'exemple d'application.

#### *Solutions*

Utilisez la cible asant deploy pour le script build.xml afin de créer les ressources JMS nécessaires à l'exécution de l'application.

#### Erreur d'exécution lors de la création de certificats dans les exemples de sécurité/services Web sous Linux (ID 6198239).

Lors du déploiement de l'exemple *rép\_install*/samples/webservices/security (basicSS1) sous Linux, le certificat n'est pas créé et une erreur similaire à celle présentée ci-dessous est générée :

```
generate_certs: [echo] ***Exporting certificate from NSS database [exec] Result: 1 [echo] 
***Generating Java Keystore from generated certificate [exec] keytool error: 
java.lang.Exception Input not an X.509 certificate [exec] Result: 1 [echo] ***Generating 
Java trsut store from generated certificate [exec] keytool error: java.lang.Exception Input 
not an X.509 certificate [exec] Result: 1
.
.
.
generate_certs: [echo] ***Exporting server certificate from NSS database to a PKCS12 
certificate file [exec] /opt/sun/appserver/lib/pk12util: /usr/lib/libnss3.so: version 
`NSS_3.9' not found (required by /opt/sun/appserver/lib/pk12util) [exec] 
/opt/sun/appserver/lib/pk12util: /usr/lib/libnss3.so: version `NSS_3.6' not found (required 
by /opt/sun/appserver/lib/pk12util) [exec] /opt/sun/appserver/lib/pk12util: 
/usr/lib/libnss3.so: version `NSS_3.7' not found (required by 
/opt/sun/appserver/lib/pk12util) [exec] Result: 1
```
Le problème est que les bibliothèques NSS ne se trouvent pas dans les mêmes emplacements sous Linux et Solaris. Lors du déploiement sous Linux, assurez-vous que le chemin LD\_LIBRARY\_PATH correspond à celui des bibliothèques NSS appropriées. Définissez la variable LD\_LIBRARY\_PATH dans votre environnement ou dans le script wrapper shell *rép\_install*/bin/asant.

#### *Solutions*

Vous avez deux possibilités :

- Définissez LD\_LIBRARY\_PATH=/opt/sun/private/lib.
- Ajoutez la ligne ci-dessous au script *rép\_install*/bin/asant :

LD\_LIBRARY\_PATH=\$AS\_NSS:\$LD\_LIBRARY\_PATH;export LD\_LIBRARY\_PATH

La documentation relative à la commande - ee samples asadmin deploy ne tient pas compte de l'option availabilityenabled=true pour le déploiement de l'application, garantissant que les exemples d'applications sont activés par défaut par HADB (ID 6198796).

#### *Solutions*

À l'aide de la commande asadmin :

**1.** Accédez à la racine de l'exemple de répertoire :

cd *rép\_install*/samples/ee-samples/failover/apps/dukesbookstore

**2.** Exécutez la commande asadmin deploy pour déployer l'application sur l'instance locale d'Application Server, par exemple :

*rép\_install*/bin/asadmin deploy -user *utilisateur\_admin* -password *mot\_de\_passe\_admin* --host *hôte\_DAS* --port *port\_DAS* --availabilityenabled=true --target *nom\_cluster* dukesbookstore.ear

Faîtes de même pour les commandes asadmin deploy de tous les autres exemples EE, à l'exception de *rép\_install*/samples/ee-samples/failover/apps/mqfailover. Notez que MQ n'utilise pas HADB.

#### Impossible d'exécuter le test failover avec le script asant pour l'exemple EE dukesbookstore (ID 6199076).

Une fois le paramétrage d'un cluster composé de deux machines terminé, l'exemple dukesbookstore failover génère des erreurs. L'objectif est de disposer d'une base de données par cluster. Actuellement, lors du déploiement d'un exemple à partir d'un stockage DAS sur un cluster dont les instances s'exécutent sur deux machines distinctes, les scripts utilisent l'hôte PointBase comme hôte local. Lorsqu'un exemple EE est déployé, les ressources JDBC sont déployées avec l'hôte PointBase en tant qu'hôte local sur chacune des instances. Par conséquent, le déploiement de la machine localhost:9092 sur les deux instances requiert que PointBase s'exécute sur les deux machines.

Le problème est que deux instances appartenant à un même cluster ne peuvent utiliser des bases de données différentes. Pour résoudre ce problème, remplacez la valeur localhost du fichier database.properties par un nom d'hôte. Les deux instances du cluster sont alors en mesure d'accéder à la base de données : l'une via localhost et l'autre via le nom d'hôte que vous avez indiqué.

#### *Solutions*

Modifiez le fichier *rép\_install*/samples/database.properties de l'hôte sur lequel le serveur PointBase s'exécute, en définissant la valeur du serveur pointbase.server sur le nom d'hôte sur lequel PointBase s'exécute et non sur localhost.

La configuration actuelle, à savoir pointbase.server=localhost, s'applique à un cluster composé d'une seule machine, mais ne s'applique pas à un cluster regroupant deux machines pour lequel PointBase n'utilise pas la valeur localhost pour la seconde instance.

#### L'exemple d'application MQ-failover possède un nom de cluster codé en dur (« cluster1 ») dans l'une des cibles de configuration Ant (ID 6202363).

L'exemple d'application MQ-failover contient le cluster1 codé en dur dans une cible de configuration Ant. Par conséquent, si vous remplacez nom\_cluster contenu dans le fichier cluster.properties pour les exemples ee-samples du cluster1 par un nom différent, l'exemple échoue lors de la tentative de définition de l'hôte par défaut dans cluster1 :

set-default-jms-host-to-broker1: [echo] Setting default JMS host to samplesbroker1 [exec] No object matches the specified name "cluster1-config.jms-service.default-jms-host" [exec] CLI137 Command set failed.

Le fichier *rép\_install*/samples/ee-samples/build.xml code en dur les références à cluster1, alors qu'il devrait utiliser \${cluster.name} contenu dans *rép\_install/samples/ee-samples/cluster.properties.* 

#### *Solution*

La chaîne codée en dur cluster1 doit \${cluster.name} à la place. Modifiez manuellement *rép\_install*/samples/ee-samples/build.xml afin de remplacer set-default-jms-host-to-broker1 du cluster1 par \${cluster.name} ou par le nom de cluster customer spécifié dans le fichier cluster.properties.

## <span id="page-45-0"></span>Sécurité

Cette section décrit les problèmes connus liés aux certificats et à la sécurité des applications Web sous Application Server et les solutions associées.

La définition d'un message cible par le biais de la méthode java-method ne fonctionne pas avec les éléments client-side message-security-binding (ID 6155080).

Cet incident se produit, par exemple, lorsqu'un message cible faisant partie d'un élément client-side message-security-binding est défini à l'aide de la méthode java-method dans un élément port-info se trouvant lui-même dans un élément service-ref :

```
<!ELEMENT service-ref ( service-ref-name, port-info*, call-property*, wsdl-override?, 
service-impl-class?, service-qname? )>
<!ELEMENT port-info ( service-endpoint-interface?, wsdl-port?, stub-property*, 
call-property*, message-security-binding? )>
<!ELEMENT message-security-binding ( message-security* )>
<!ELEMENT message-security ( message+, request-protection?, response-protection? )>
<!ELEMENT message ( java-method? | operation-name? )>
```
L'élément message-security-binding permet ici de définir les stratégies de protection du message pour les méthodes spécifiques d'un point de terminaison du service Web.

#### *Solution*

Utilisez un élément operation-name de l'élément message pour identifier, à l'aide du nom d'opération WSDL, le message pour lequel s'appliquent les stratégies de protection définies dans l'élément message-security.

Exception de type CertificateNotYetVAlidException en cas de non-synchronisation des horloges de la machine d'un agent de nœud distant avec celle de la machine DAS (ID 6181989).

Lorsque les agents de nœud et le serveur DAS sont installés sur des machines différentes et que les horloges de ces deux machines ne sont pas synchronisées, les tentatives d'exécution de la commande asadmin --start remote-node-agent échouent avec l'erreur CertificateNotYetVAlidException.

#### *Solution*

Synchronisez l'horloge du serveur DAS avec celle de toutes les machines de l'agent de nœud distant.

#### Impossible d'exécuter les applications WebServiceSecurity sur EE avec J2SE 5.0 (ID 6183318).

Les applications WebServiceSecurity ne peuvent être exécutées avec J2SE 5.0. pour les raisons suivantes :

- J2SE 5.0 PKCS11 ne prend pas en charge le mode UNWRAP
- J2SE 5.0 PKCS11 ne prend pas en charge RSA/ECB/OAEPWithSHA1AndMGF1Padding avec PKCS11

Les membres de l'équipe J2SE ont inclus le message « CR 6190389: Add support for the RSA-PKCS1 and RSA-OAEP wrap/unwrap mechanisms » pour ce bogue.

#### *Solution*

Utilisez J2SE 1.4.2 avec tout autre fournisseur JCE (autre que celui inclus par défaut). Retenez que cette configuration ne prend pas en charge l'accélération matérielle.

Impossible d'établir une communication SSL avec MQ si mq-scheme et mq-service sont définis dans jms-servicSSL. Impossible d'établir une communication avec MQ si mq-scheme et mq-service sont définis dans jms-service (ID 6202606).

Les informations utilisées n'ont pas été définies dans l'adaptateur de ressources. Par conséquent, les fabriques de connexion qui utilisent cet adaptateur et qui ont été créées par ce dernier ne disposent pas des informations SSL.

#### *Solution*

Si vous avez besoin d'utiliser une communication SSL entre Application Server et MQ, créez la fabrique de connexion en indiquant addresslist de manière explicite avec la syntaxe SSL. Par exemple, addresslist de la fabrique de connexion pourrait être :

[mq://mqserver-1:7676/ssljms,](mq://mqserver-1:7676/ssljms)<mq://mqserver-2:7676/ssljms>

Une communication SSL peut s'avérer nécessaire lorsque MQ et Application Server sont situés dans des emplacements différents et qu'un intrus risque d'utiliser la connectivité réseau.

#### L'URL du module d'écoute https ne comportant pas de numéro de port est redirigé vers le module d'écoute http sur le port 80 (ID 6207297).

Lorsqu'un module d'écoute SSL est activé sur le port par défaut (443) et que vous tapez l'URL vers ce port sécurisé dans un navigateur sans préciser le numéro du port, le navigateur vous redirige vers le port 80 sur le module d'écoute non sécurisé (http).

Par exemple :

- **1.** Créez un module d'écoute SSL sur le port 443 et redémarrez Application Server.
- **2.** Tapez https://*[nom\\_serveur](https://nom_serveur:443)*:443 dans votre navigateur.

La page est correctement chargée.

**3.** Tapez https://*[nom\\_serveur](https://nom_serveur)* dans votre navigateur, sans préciser de numéro de port.

Le navigateur charge la page http://*[nom\\_serveur](http://nom_serveur:80)*:80 au lieu de charger la page https://*[nom\\_serveur](https://nom_serveur)*.

Ce problème ne se produit pas lorsque le module d'écoute SSL est défini sur un port autre que le port par défaut (443).

#### *Solution*

Choisissez l'une des deux solutions suivantes :

- Informez les visiteurs du site et codez tous les liens de sorte que le numéro de port soit toujours indiqué lorsque vous accédez au module d'écoute SSL sur le port https 443.
- N'utilisez pas le port 443 pour les modules d'écoute SSL.

### <span id="page-48-0"></span>Utilitaire de mise à niveau

Cette section décrit les problèmes connus de l'utilitaire de mise à niveau et les solutions associées.

Les domaines créés à partir d'un chemin personnalisé autre que celui du répertoire *rép\_install*/domains ne sont pas automatiquement mis à niveau lors de la mise à niveau d'Application Server Enterprise Edition 8 vers Application Server Enterprise Edition 8.1 (ID 6165528).

Lors de l'exécution de l'utilitaire de mise à niveau et de l'identification de *rép\_install* comme répertoire d'installation source, seuls les domaines créés sous le répertoire *rép\_install*/domains sont mis à niveau par le processus de mise à niveau. Les domaines créés dans d'autres emplacements ne sont pas mis à niveau.

#### *Solution*

Avant de lancer le processus de mise à niveau, copiez tous les répertoires de domaine à partir de leurs emplacements respectifs dans le répertoire *rép\_install*/domains.

Lors de la mise à niveau de J2EE 1.4 SDK vers Application Server EE 8.1, l'installation J2SE intégrée n'est pas correctement mise à niveau. Ce problème n'a d'incidence que sur la [Version autonome](#page-14-0) du produit (ID 6196741).

Ce problème survient durant la mise à niveau de J2EE 1.4 SDK vers Application Server 8.1 (installation autonome). Au cours de la mise à niveau, J2SE 1.4.2 intégré doit être mis à niveau vers J2SE 5.0. Cependant, certains fichiers JAR associés à l'installation J2SE 5.0 n'étant pas correctement mis à niveau, l'installation de J2SE 5.0 est corrompue.

Le programme d'installation indiquant que la mise à niveau a été correctement effectuée, vous ne devriez pas rencontrer de problèmes lors de l'exécution de l'outil de mise à niveau. Cependant, toutes les tentatives de démarrage de la version mise à niveau d'Application Server échouent avec l'exception suivante :

```
Exception in thread "main" 
[#|2004-11-17T18:12:24.033-0800|WARNING|sun-appserver-ee8.1|javax.enterprise.system.stream
.err|_ThreadID=10;|java.lang.NoClassDefFoundError: javax/net/ssl/TrustManager at 
com.sun.enterprise.security.SecurityLifecycle.onInitialization(SecurityLifecycle.java:59) 
at 
com.sun.enterprise.server.ApplicationServer.onInitialization(ApplicationServer.java:215)
```

```
at com.sun.enterprise.server.PEMain.run(PEMain.java:277) at 
com.sun.enterprise.server.PEMain.main(PEMain.java:219)
```
#### *Solution*

Il existe plusieurs solutions à ce problème :

- Installez la version J2SE autonome prise en charge. Pendant la mise à niveau d'Application Server, sélectionnez, dans l'écran de configuration Java du programme d'installation, l'option permettant de réutiliser le kit Java 2 SDK existant (et non celle sélectionnée par défaut proposant l'installation de Java 2 SDK 5.0). Indiquez ensuite le chemin de l'installation autonome J2SE.
- Avant de lancer la mise à niveau, supprimez ou renommez le sous-répertoire *rép\_install*/jdk de J2EE 1.4 SDK. J2SE 5.0 est alors correctement installé lors du processus de mise à niveau d'Application Server 8.1. Retenez que ce répertoire doit être supprimé ou renommé uniquement après avoir ouvert l'écran de sélection du répertoire d'installation et autorisé la mise à niveau à son emplacement de l'installation existante.
- Si le problème de démarrage du serveur se produit malgré la mise à niveau, installez une version J2SE autonome prise en charge, puis modifiez la variable AS\_JAVA du fichier *rép\_install*/config/asenv.conf (sous Linux et Solaris) ou *rép\_install*\config\asenv.bat (sous Windows). La valeur de cette variable doit indiquer l'emplacement de la nouvelle installation J2SE autonome.

Le programme d'installation effectuant la mise à niveau à son emplacement ne parvient pas à démarrer l'outil de mise à niveau sur certains systèmes Linux après avoir cliqué sur le bouton Start Upgrade Wizard (Démarrer l'assistant de mise à niveau) (6207337).

Ce problème a été observé sur plusieurs systèmes Linux. Bien qu'il soit plus fréquent sur Java Desktop System 2, il se produit également sur des distributions RedHat.

Après avoir cliqué sur le bouton Start Upgrade Tool (Démarrer l'outil de mise à niveau) qui se trouve sur l'écran final du programme d'installation, l'outil de mise à niveau n'est pas lancé et le programme d'installation se bloque pendant une période indéterminée, sans renvoyer d'invite de commande.

#### *Solution*

Ce problème ne survient pas lorsque le mode d'installation en ligne de commande est utilisé pour procéder à la mise à niveau à son emplacement.

- **1.** Si vous effectuez la mise à niveau à son emplacement en mode d'interface graphique (IG) et que le problème se produit, quittez le programme d'installation en appuyant sur les touches Ctrl+C dans la fenêtre du terminal dans laquelle le programme d'installation a été démarré.
- **2.** Démarrez l'outil de mise à niveau à partir de la fenêtre du terminal en utilisant la commande suivante :

*rép\_install*/bin/asupgrade --source *rép\_install*/domains --target *rép\_install* --adminuser *utilisateur\_admin* --adminpassword *mot\_de\_passe\_admin* --masterpassword changeit

Les valeurs *utilisateur\_admin* et *mot\_de\_passe\_admin* doivent correspondre à celles utilisées pour l'installation que vous mettez à niveau.

**3.** Une fois le processus de mise à niveau terminé, vous pouvez également démarrer votre navigateur Web et saisir l'URL suivant afin d'afficher la page À propos de :

file://*rép\_install*[/docs-ee/about.html](file://r�p_install/docs-ee/about.html)

Si vous avez sélectionné l'option d'installation permettant d'enregistrer le produit, suivez le lien menant à la page d'enregistrement disponible sur la page « À propos de » du produit.

## <span id="page-51-0"></span>Conteneur Web

Cette section décrit les problèmes connus liés au conteneur Web et les solutions associées.

Le déploiement d'une application à l'aide de la commande --precompilejsp=true peut verrouiller les fichiers JAR de l'application, entraînant l'échec des redéploiements et annulations de déploiement ultérieurs (Windows uniquement) (ID 5004315).

Si vous devez effectuer une précompilation des pages JSP lors du déploiement d'une application sous Windows, les tentatives ultérieures de redéploiement ou d'annulation de déploiement de cette application (ou de toute autre application contenant le même ID de module) n'obtiendront pas le résultat attendu. L'origine de ce problème provient du fait que la précompilation des pages JSP ouvre les fichiers JAR de votre application, mais ne les referme pas. Windows empêche alors que le processus d'annulation du déploiement supprime ces fichiers ou que le processus de redéploiement ne les écrasent.

Il est à noter que l'annulation du déploiement réussit partiellement dans la mesure où l'application est supprimée d'Application Server. Notez aussi qu'aucun message d'erreur n'est retourné par l'utilitaire asadmin, mais que le répertoire de l'application et les fichiers jar verrouillés ne sont pas supprimés du serveur. Le fichier journal du serveur contient les messages décrivant l'échec de la suppression des fichiers et du répertoire de l'application.

Toute tentative de redéploiement de l'application suite à l'annulation du déploiement échoue, car le serveur essaie en vain de supprimer le répertoire et les fichiers existants. Cela peut se produire si vous essayez de déployer une application qui utilise le même ID de module que celui de l'application initialement déployée. En effet, le serveur utilise cet ID de module lors de la sélection d'un répertoire destiné à contenir les fichiers de l'application.

Les tentatives de redéploiement de l'application sans annulation préalable du déploiement échouent pour les mêmes raisons.

#### *Diagnostics*

Si vous essayez de redéployer l'application ou de la déployer après avoir annuler son déploiement, l'utilitaire asadmin renvoie une erreur similaire à celle ci-dessous :

An exception occurred while running the command. The exception message is: CLI171 Command deploy failed : Deploying application in domain failed; Cannot deploy. Module directory is locked and can't be deleted

#### *Solutions*

Ce problème ne se produit pas si vous définissez le paramètre par défaut --precompilejsps=false lors du déploiement d'une application. Lors de sa première utilisation, l'application déclenche la compilation des pages JSP. C'est pour cette raison que le temps de réponse de la première requête est supérieur à celui des requêtes suivantes.

Notez également qu'en cas de précompilation, vous devez arrêter et redémarrer le serveur avant d'annuler le déploiement de l'application ou de redéployer cette dernière. L'arrêt du serveur permet de libérer les fichiers JAR qui étaient verrouillés et d'effectuer correctement les opérations d'annulation du déploiement ou de redéploiement de l'application après le redémarrage.

#### Impossible de déployer les archives WAR avec le fichier web.xml basé sur le composant Servlet 2.4 comprenant un élément <load-on-startup> vide (ID 6172006).

L'élément facultatif load-on-startup inclus dans le fichier web.xml indique que le servlet correspondant doit être chargé et initialisé au démarrage de l'application Web à laquelle il appartient.

Le contenu facultatif de cet élément est un nombre entier précisant en quelle position le servlet doit être chargé et initialisé par rapport aux autres servlets de l'application Web. Lorsque l'élément <load-on-startup> est vide, l'ordre de démarrage du servlet est inutile tant que celui-ci est chargé et initialisé au cours du démarrage de l'application Web dont il dépend.

Le schéma Servlet 2.4 du fichier web.xml ne prend plus en charge les éléments <load-on-startup> vides, ce qui signifie que vous devez obligatoirement indiquer un nombre entier. Si vous laissez l'élément <load-on-startup> vide, tel que <load-on-startup/>, le fichier web.xml ne parvient pas à valider le schéma Servlet 2.4, provoquant l'échec du déploiement de l'application Web.

Problème de compatibilité ascendante : il vous est possible d'indiquer un élément <load-on-startup> vide dans le fichier web.xml basé sur Servlet 2.3.

#### *Solution*

Définissez la valeur <load-on-startup>0</load-on-startup> lors de l'utilisation d'un fichier web.xml basé sur Servlet 2.4 afin d'indiquer que l'ordre de chargement du servlet n'est pas important.

#### Lorsque vous supprimez, à l'aide de l'API AMX, une référence de l'application J2EE d'un serveur, l'application est supprimée, mais elle reste néanmoins accessible (ID 6173248).

Lorsque vous utilisez l'API AMX et que vous supprimez une référence d'une application sans arrêter au préalable cette dernière, l'application reste accessible. Ce comportement est normal et aurait dû être mentionné dans la documentation.

#### *Solution*

Pour supprimer une application afin de la rendre inaccessible :

- **1.** Arrêtez l'application.
- **2.** Supprimez la référence à cette application.
- **3.** Annulez le déploiement de l'application.

#### Impossible de compiler la page JSP sur des serveurs limités en ressources (ID 6184122).

La page JSP est accessible mais ne peut pas être compilée. Le journal du serveur contient le message d'erreur « Unable to execute command » avec le suivi de pile suivant :

at org.apache.tools.ant.taskdefs.Execute\$Java13CommandLauncher.exec(Execute.java:655) at org.apache.tools.ant.taskdefs.Execute.launch(Execute.java:416) at org.apache.tools.ant.taskdefs.Execute.execute(Execute.java:427) at org.apache.tools.ant.taskdefs.compilers.DefaultCompilerAdapter.executeExternalCompile(Defa ultCompilerAdapter.java:448) at org.apache.tools.ant.taskdefs.compilers.JavacExternal.execute(JavacExternal.java:81) at org.apache.tools.ant.taskdefs.Javac.compile(Javac.java:842) at org.apache.tools.ant.taskdefs.Javac.execute(Javac.java:682) at org.apache.jasper.compiler.Compiler.generateClass(Compiler.java:396)

#### *Solution*

Définissez le commutateur de compilation JSP fork sur false.

Vous pouvez effectuer cette opération de l'une des deux manières suivantes :

• De façon globale, en définissant le paramètre fork init de JspServlet inclus dans le fichier \${S1AS\_HOME}/domains/domain1/config/default-web.xml sur false :

```
<servlet> <servlet-name>jsp</servlet-name> 
<servlet-class>org.apache.jasper.servlet.JspServlet</servlet-class> .... <init-param> 
<param-name>fork</param-name> <param-value>false</param-value> </init-param> .... 
</servlet>
```
• De façon ponctuelle, en définissant la propriété de configuration JSP fork incluse dans le fichier sun-web.xml sur false :

<sun-web-app> <jsp-config> <property name="fork" value="false" /> </jsp-config> </sun-web-app>

Ces deux paramètres empêcheront ant de générer dynamiquement un nouveau processus pour la compilation javac.

# <span id="page-54-0"></span>Comment signaler des problèmes et apporter des commentaires

Si vous rencontrez des problèmes avec Sun Java System Application Server, contactez le service clientèle Sun de l'une des manières suivantes :

• **Formulaire d'envoi de commentaires** : utilisez ce formulaire pour donner votre avis sur Application Server. Ce formulaire est disponible à l'adresse :

<http://java.sun.com/docs/forms/J2EE14SubmittalForm.html>

• **Liste J2EE-INTEREST** : liste de diffusion qui porte sur les questions relatives à la plate-forme J2EE, disponible à l'adresse :

<http://archives.java.sun.com/archives/j2ee-interest.html>

• **Base de données de bogues sur Java Developer Connection** : pour prendre connaissance de bogues ou en transmettre, accédez à la page « Bug Parade » de Java Developer Connection à l'adresse :

[http://developer.java.sun.com/servlet/SessionServlet?url=/developer/bugParade/index.j](http://developer.java.sun.com/servlet/SessionServlet?url=/developer/bugParade/index.jshtml) shtml

• **Forums sur la technologie Java** : forums interactifs sur lesquels vous pouvez partager vos connaissances et vos questions sur les techniques de programmation et les technologies Java. Servez-vous du forum J2EE SDK accessible à partir de l'adresse ci-dessous pour toutes les discussions relatives au produit Sun Java System Application Server Enterprise Edition 8.1 :

<http://forum.java.sun.com/>

• **En faisant appel aux services de support logiciel Sun** en ligne à l'adresse ci-dessous :

<http://www.sun.com/service/sunone/software>

Ce site contient des liens vers la base de connaissances, le centre de support en ligne et Product Tracker, ainsi que vers des programmes de maintenance et des coordonnées pour le support.

• En composant le numéro de téléphone indiqué sur votre contrat de maintenance.

Afin de vous aider à résoudre votre problème, pensez à réunir les informations suivantes lorsque vous contactez le support technique :

- la description du problème, en particulier les situations dans lesquelles il se produit et son impact sur vos opérations ;
- le type de machine, les versions du système d'exploitation et du produit, y compris les patchs et autres logiciels pouvant avoir un lien avec le problème ;
- la procédure détaillée des méthodes utilisées pour reproduire le problème ;
- tous les journaux d'erreur ou vidages de la mémoire.

# <span id="page-55-0"></span>Sun attend vos commentaires

Afin d'améliorer sa documentation, Sun vous encourage à faire des commentaires et à apporter des suggestions.

Pour nous faire part de vos commentaires, rendez-vous sur le site <http://docs.sun.com>, puis cliquez sur Envoyer des commentaires. Dans le formulaire en ligne, indiquez le titre et le numéro du document. Ce numéro est constitué de sept ou neuf chiffres et figure sur la page de titre du manuel ou en haut du document. Par exemple, le titre de ce manuel est *Notes de version Sun Java System Application Server Enterprise Edition 8.1 2005T1*, et sa référence est 819-2025.

# <span id="page-56-0"></span>Ressources Sun supplémentaires

Vous pouvez obtenir des informations utiles sur les sites suivants :

- Informations sur le produit Application Server [http://wwws.sun.com/software/products/appsrvr/home\\_appsrvr.html](http://wwws.sun.com/software/products/appsrvr/home_appsrvr.html)
- Documentation sur le produit Application Server <http://docs.sun.com/db/prod/s1appsrv#hic/>
- Documentation de Sun Java System <http://docs.sun.com/prod/java.sys>
- Services professionnels de Sun Java System <http://www.sun.com/service/sunps/sunone>
- Produits et services logiciels de Sun Java System <http://www.sun.com/software>
- Services de support logiciel Sun Java System <http://www.sun.com/service/sunone/software>
- Base de connaissances et support Sun Java System <http://www.sun.com/service/support/software>
- Services de formation et de support Sun <http://training.sun.com>
- Services professionnels et de conseil Sun Java System <http://www.sun.com/service/sunps/sunone>
- Informations pour les développeurs Sun Java System <http://developers.sun.com>
- Services de support pour développeurs Sun <http://www.sun.com/developers/support>
- Formation sur les logiciels Sun Java System <http://www.sun.com/software/training>
- Fiches techniques sur les logiciels Sun <http://wwws.sun.com/software>
- Documentation sur les produits Sun Microsystems <http://docs.sun.com/>

Copyright © 2004-2005 Sun Microsystems, Inc. Tous droits réservés.

Sun Microsystems, Inc. détient les droits de propriété intellectuelle relatifs à la technologie incorporée dans le produit qui est décrit dans ce document. En particulier, et ce sans limitation, ces droits de propriété intellectuelle peuvent inclure un ou plusieurs des brevets américains répertoriés à l'adresse <http://www.sun.com/patents> et un ou plusieurs des brevets supplémentaires ou demandes de brevet en attente aux États-Unis et dans d'autres pays.

Propriété de SUN/CONFIDENTIEL.

L'utilisation est soumise aux termes du contrat de licence.

La distribution du logiciel peut s'accompagner de celle de composants mis au point par des tiers.

Des parties de ce produit pourront être dérivées des systèmes Berkeley BSD concédés sous licence par l'Université de Californie.

Sun, Sun Microsystems, le logo Sun, Java et Solaris sont des marques de fabrique ou des marques déposées de Sun Microsystems, Inc. aux États-Unis et dans d'autres pays.

Toutes les marques SPARC sont utilisées dans le cadre d'un contrat de licence et sont des marques ou des marques déposées de SPARC International, Inc. aux États-Unis et dans d'autres pays.